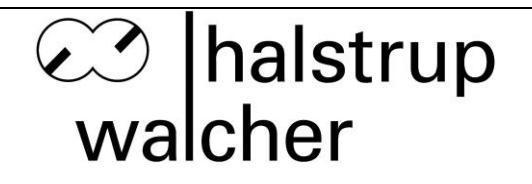

# **Instruction Manual HIPERDRIVE with Profinet**

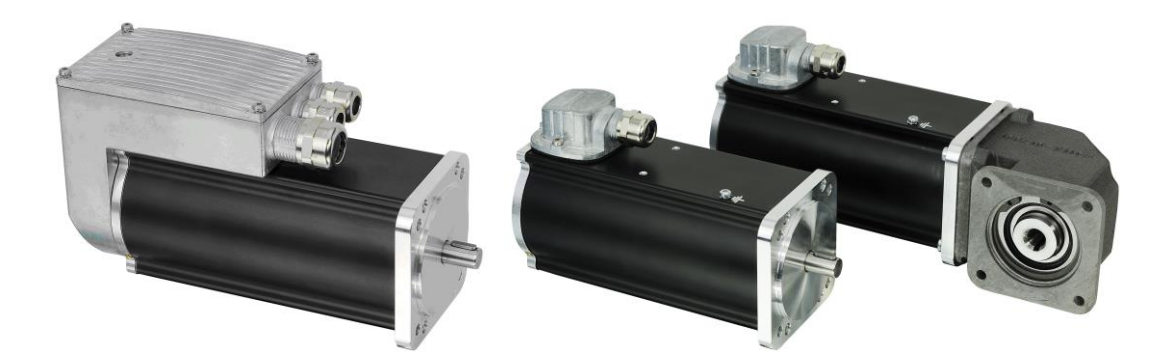

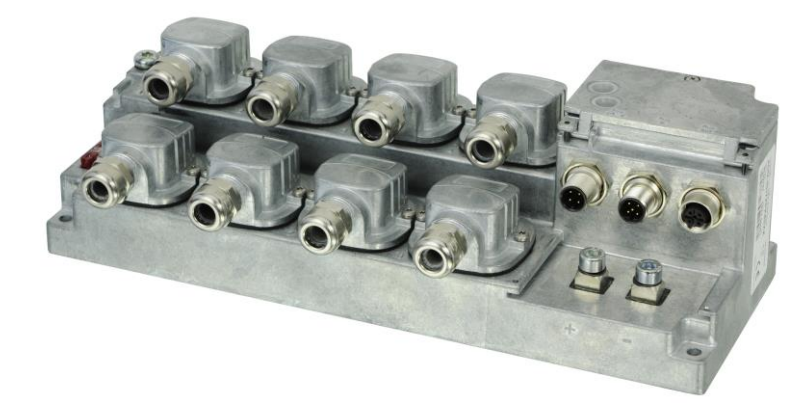

halstrup-walcher GmbH Stegener Straße 10

D-79199 Kirchzarten, Germany

Tel.: +49 (0) 76 61/39 63-0 Fax:  $+49(0)$  76 61/39 63-99

E-mail: [info@halstrup-walcher.de](mailto:info@halstrup-walcher.de)<br>Internet: www.halstrup-walcher.de [www.halstrup-walcher.de](http://www.halstrup-walcher.de/)

Document 7100.005284 05/2017

## **Table of Contents**

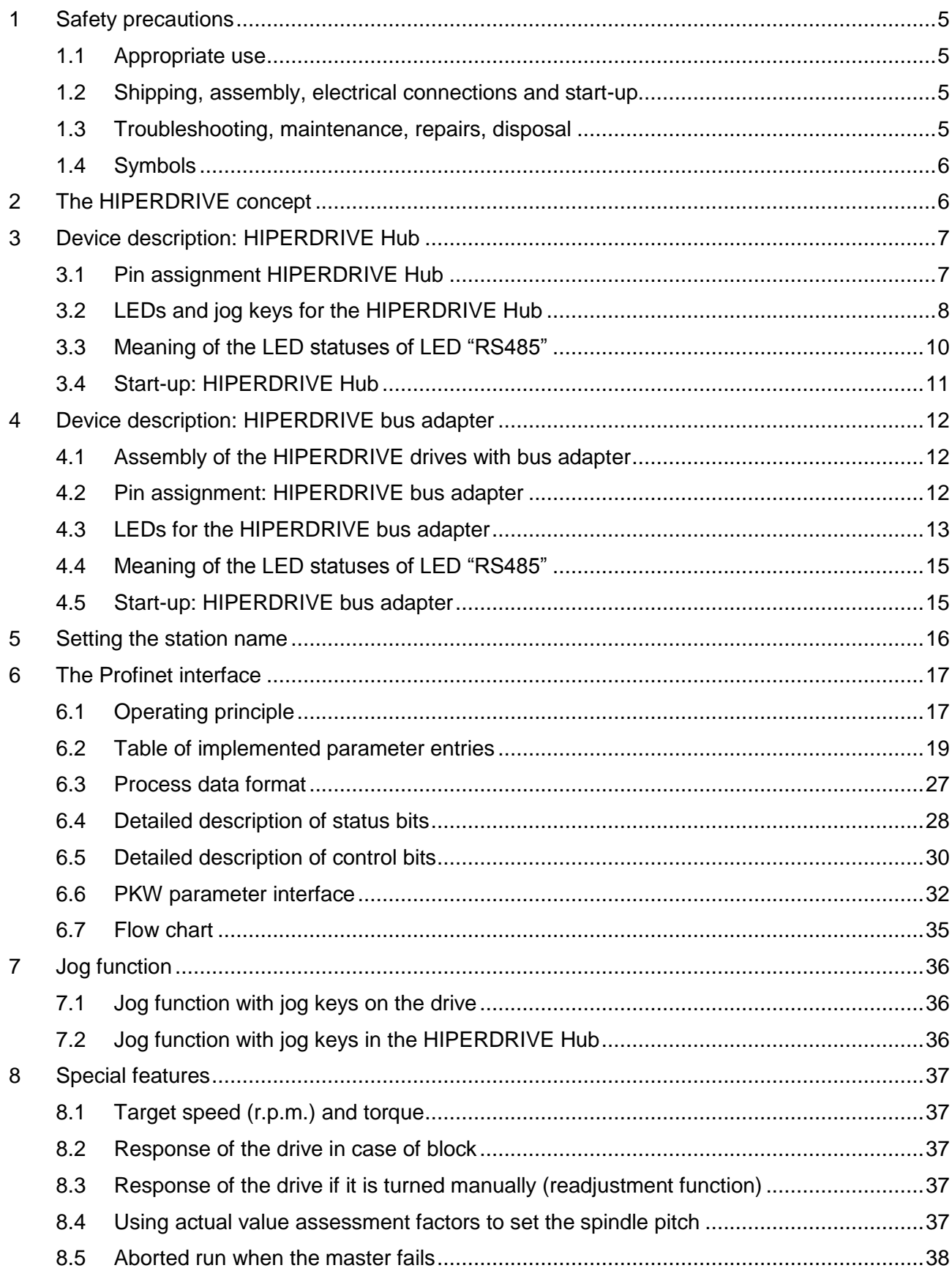

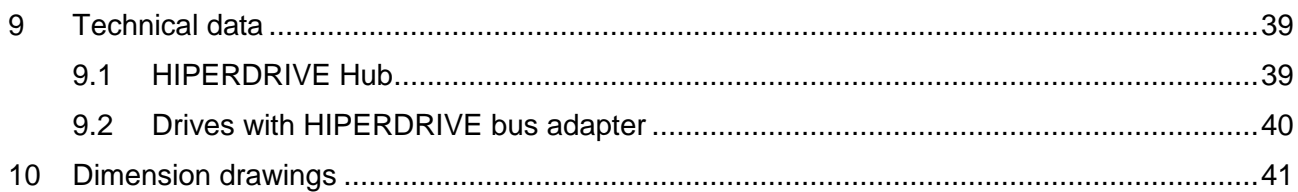

## **Purpose of instruction manual**

This instruction manual describes the features of the HIPERDRIVE positioning system and provides guidelines for its use.

Improper use of these devices or failure to follow these instructions may cause injury or damage equipment. Every person who uses the devices must therefore read the manual and understand the possible risks. The instruction manual, and in particular the safety precautions contained therein, must be followed carefully. **Contact the manufacturer if you do not understand any part of this instruction manual.**

Handle this manual with care:

- It must be readily available throughout the lifecycle of the devices.
- It must be provided to any individuals who assume responsibility for operating the device at a later date.
- It must include any supplementary materials provided by the manufacturer.

The manufacturer reserves the right to continue developing this device model without documenting such development in each individual case. The manufacturer will be happy to determine whether this manual is up-to-date.

## **Conformity**

This device is state of the art. It complies with the legal requirements of EC directives. This is shown by the CE mark.

#### **© 2017**

The manufacturer owns the copyright to this instruction manual. It contains technical data, instructions and drawings detailing the devices' features and how to use them. It must not be copied either wholly or in part or made available to third parties.

## **1 Safety precautions**

### **1.1 Appropriate use**

Positioning systems are especially suitable for automatically setting tools, stops or spindles for wood-processing equipment, packing lines, printing equipment, filling units and other types of special machines.

#### **HIPERDRIVE positioning systems are not stand-alone devices and may only be used if coupled to another machine.**

Always observe the operating requirements – particularly the permissible supply voltage – indicated on the rating plate and in the "Technical data" section of this manual.

The device may only be handled as indicated in this manual. Modifications to the device are prohibited. The manufacturer is not liable for damages caused by improper use or failure to follow these instructions. Violations of this type render all warranty claims null and void.

### **1.2 Shipping, assembly, electrical connections and start-up**

Assembly and the electrical connections should only be handled by professionals. They should be given proper training and be authorised by the operator of the facility.

The device may only be operated by appropriately trained individuals who have been authorized by the operator of the facility.

Specific safety precautions are given in individual sections of this manual.

### **1.3 Troubleshooting, maintenance, repairs, disposal**

The individual responsible for the electrical connections must be notified immediately if the device is damaged or if errors occur.

This individual must take the device out of service until the error has been corrected and ensure that it cannot be used unintentionally.

This device requires no maintenance.

Only the manufacturer may perform repairs that require the housing to be opened.

The electronic components of the device contain environmentally hazardous materials and materials that can be reused. The device must therefore be sent to a recycling plant when you no longer wish to use it. The environment codes of your particular country must be complied with.

### **1.4 Symbols**

The symbols given below are used throughout this manual to indicate instances when improper operation could result in the following hazards:

**⊘** halstrup walcher

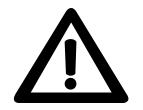

**WARNING!** This warns you of a potential hazard that could lead to bodily injury up to and including death if the corresponding instructions are not followed.

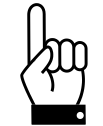

 **CAUTION!** This warns you of a potential hazard that could lead to significant property damage if corresponding instructions are not followed.

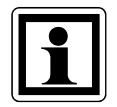

 **INFORMATION:** This indicates that the corresponding information is important for operating the device properly.

## **2 The HIPERDRIVE concept**

The HIPERDRIVE positioning system, an intelligent, compact, complete solution for positioning auxiliary and positioning axes, consists of an EC motor, gear, power amplifier, control electronics, absolute measuring system and Profinet interface. The integrated absolute measuring system eliminates the need for time-consuming reference runs. Connecting to a bus system simplifies the wiring. The positioning system is especially suitable for automatically setting tools, stops or spindles for wood-processing equipment, packing lines, printing equipment, filling units and other types of special machines.

There are two options for the Profinet connection:

- 1) The HIPERDRIVE units are connected to a central connecting station. This connecting station is called the "HIPERDRIVE Hub". Up to eight drives can be connected to a hub, all drives are used via the same bus address. In addition, the HIPERDRIVE Hub distributes the operating voltage for the drives. This means that only one cable is required to connect a drive. Both data and power for the drives are transmitted via the same cable. For the HIPERDRIVE Hub itself, apart from the fieldbus and 24 V motor supply voltage, only a 24 V auxiliary voltage is required for the hub electronics.
- 2) The HIPERDRIVE drives are equipped with a bus adapter. The bus adapter has a fixed connection to the drive. Each drive unit therefore has its own bus address and its own fieldbus connection. In the same way, each adapter has an input for the 24V power supply to the bus adapter and the 24V power supply to the drive.

6

## **3 Device description: HIPERDRIVE Hub**

### **3.1 Pin assignment HIPERDRIVE Hub**

A round, 5-pin plug, series 713/763 (A-coded) manufactured by Binder for the supply voltage is located on the housing cover of the HIPERDRIVE Hub. Two round 4-pin sockets, series 825 (D-coded) are provided for connection to the bus.

#### **Round plug for the power supply of the control unit:**

(External top view)

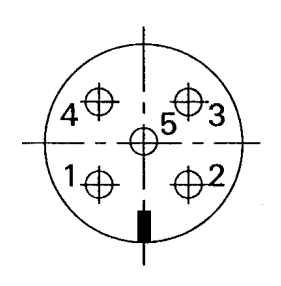

- 1 +24V control unit
- 2 NC
- 3 Ground (control unit)
- 
- 4 NC<br>5 NC N<sub>C</sub>

#### **Supply for the drives connected to the HIPERDRIVE Hub:**

The motor power supply (24VDC and GND) is connected using two screw connections for cable lugs M6. These are concealed under a cover on the front side of the hub.

#### **Screw terminal for each of the drives connected to the HIPERDRIVE Hub:**

For each drive to be connected to the HIPERDRIVE Hub, there is a flange adapter containing a screw terminal with the following pin assignment:

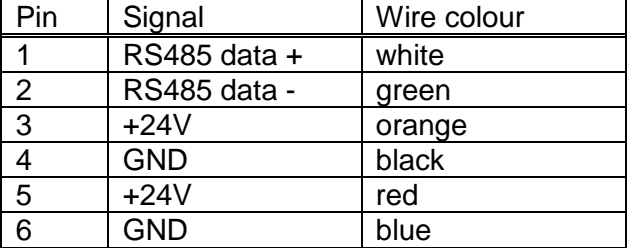

Terminals 3 and 5 are connected internally in the hub, as are terminals 4 and 6.

#### **Round socket for the bus**

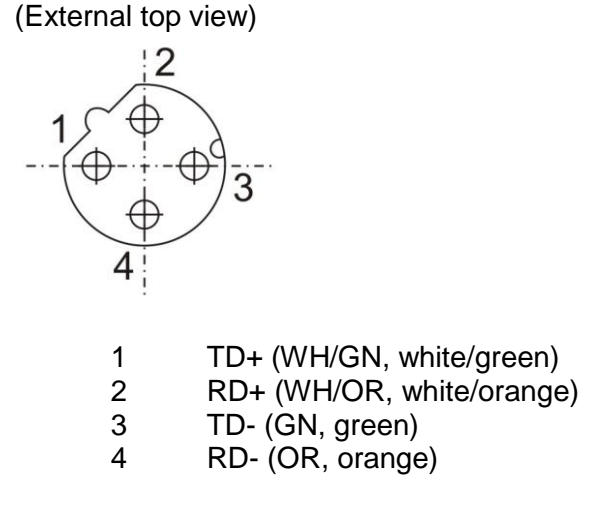

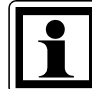

Due to the use of 4-pin sockets, only four-wire cables should be used.

### **3.2 LEDs and jog keys for the HIPERDRIVE Hub**

Opening the housing cover on the top side of the hub provides access to the following operating and observation elements:

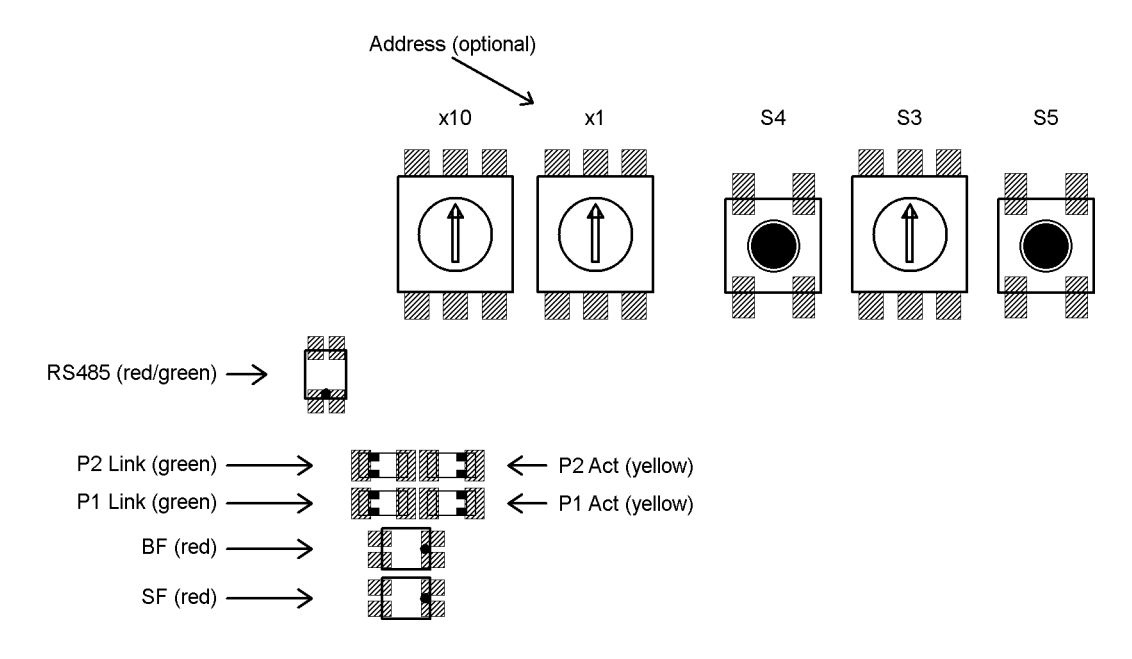

The LEDs are visible through two windows in the housing cover even when it is closed.

#### Meaning of the LEDs:

1) Each of the ports (P1/P2) has two associated LEDs (one green for the "Link" state and one yellow for the "Activity" state).

For each port the following states are possible:

- green off, yellow off  $\rightarrow$  no line connection
- green on, yellow off  $\rightarrow$  line connection is active, no data activity
- green on, yellow is flickering with 10 Hz  $\rightarrow$  line connection is active, data activity

2) Red Profinet LED "bus fault" (BF)

- Off  $\rightarrow$  HIPERDRIVE Hub is in the process of exchanging data.

- Flashing with 2Hz  $\rightarrow$  HIPERDRIVE Hub is connected to the Ethernet network and is not in the process of exchanging data.

 $-$  On  $\rightarrow$  HIPERDRIVE Hub is not connected to the Ethernet network.

3) Red Profinet LED "status fault" (SF)

 $-$  Off  $\rightarrow$  No fault, no diagnostic message is present.

- Flashing with 2Hz, duration 3 sec.  $\rightarrow$  DCP signal service is initiated via the bus
- $-$  On  $\rightarrow$  Watchdog Time-out; system fault or diagnostic message is present

4) Red/green LED "RS485"

The LED "RS485" signals the status of the RS485 connections to the connected motors

Switch  $S3 = 0 \rightarrow$  displays a collective message,

Switch S3  $> 0 \rightarrow$  status of the RS485 connection to the motor selected with S3

(see also following section)

#### Meaning of the rotary switches and keys:

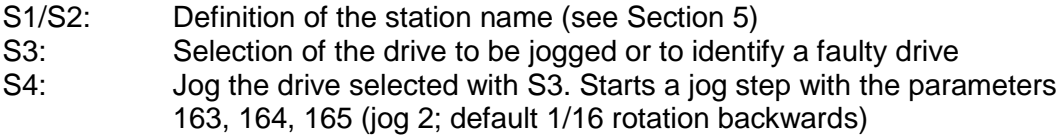

S5: Jog the drive selected with S3. Starts a jog step with the parameters 160, 161, 162 (jog 1; default 1/16 rotation forwards)

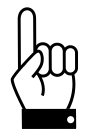

**Important: Always replace the housing cover after completing the operating and observation task. This will prevent dust and contaminants from entering the device.**

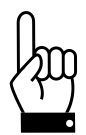

**The HIPERDRIVE drives can only be run via the bus if S3 is set to 0.**

### **3.3 Meaning of the LED statuses of LED "RS485"**

The LED RS485 shows a collective message. When switch S3 is set to 0, the meanings are as follows:

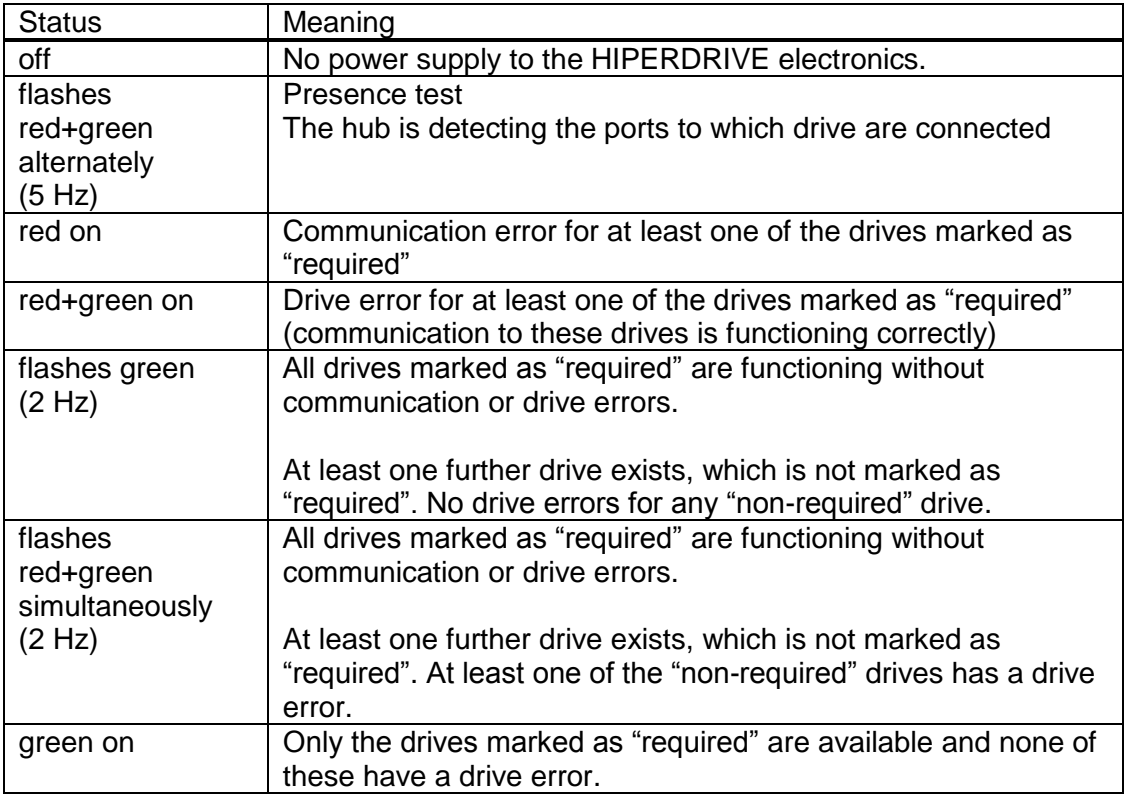

When S3 is set to a value > 0, the LED RS485 shows the status of the drive selected using the switch S3:

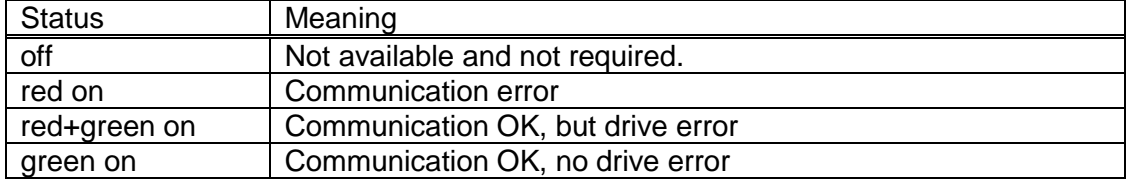

When the S3 switch is set to 0, it is therefore possible to view the communication status with the drives and, if a problem arises, identify the specific drive causing the problem by setting the S3 switch to the next corresponding position.

### **3.4 Start-up: HIPERDRIVE Hub**

After connecting the supply voltage, the hub automatically performs a presence test.

During this test, the hub detects the ports to which drives are connected. For each drive, the baud rate is set to the last value saved in the hub for the specific drive. The "RS485 message complete time" (time after which the drive evaluates a received message) is set to a value corresponding to the desired baud rate. The RS485 address of the drive is set to 1 (steady-state).

In addition, the hub loads the most recently saved information about the ports at which drives were most recently required, i.e. were released for issuing run commands.

If at least one drive requested recently is not found, the LED RS485 is illuminated red.

If precisely the number of drives requested recently is found, the LED RS485 is illuminated green.

If more drives than last required are found, the LED RS485 flashes green (frequency 2 Hz).

In the delivery state, no drive is marked as "required".

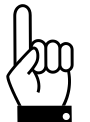

**A drive must first be "required" at the hub in order to execute run commands. For the drive "n", this is done by setting the parameter (151 + (n-1) \* 100) to 1.**

The presence test can also be repeated at any time after switching on the supply voltage by setting parameter 29 to -4.

## **4 Device description: HIPERDRIVE bus adapter**

### **4.1 Assembly of the HIPERDRIVE drives with bus adapter**

The drives are fixed in position using 4x M5 screws via the centring spigot flush on the mounting surface. Please ensure that the screw depth in the mounting surface is at least 10mm.

The mounting flange is symmetrical, i.e. the drives can be mounted in four different angle positions on the mounting surface depending on the cable outlet.

The shaft connection with the feather key shows a positive engagement. When installing mechanical coupling elements, please take note of the permitted axial and radial forces stated in the "Technical data" section. If necessary, use a suitable coupling element to balance the axial and radial tolerances.

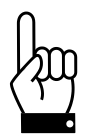

**To prevent damage to electromechanical components, please avoid banging or knocking the output shaft.**

### **4.2 Pin assignment: HIPERDRIVE bus adapter**

A 4-pin screw terminal for connecting the supply voltage is located in the housing cover of the HIPERDRIVE bus adapter. A PG threaded connection through which the screw terminal can be accessed is provided as standard. Optionally, these terminals can be factory-wired together with the pin of a 7/8″ plug (manufacturer: Lumberg; designation RSF 50/11-04). In this case, the PG threaded connection is omitted.

Two round 4-pin sockets, series 825 (D-coded) are provided for connection to the bus.

#### **Screw terminal for the power supply of the HIPERDRIVE drive unit with bus adapter:**

- 1 GND drive
- $2 +24V$  drive
- 3 GND bus adapter
- 4 +24V bus adapter

The bus adapter electronics can either be powered via separate connection points (terminals 3/4) or be interconnected with the motor power supply via the jumpers J1 and J2 in the adapter:

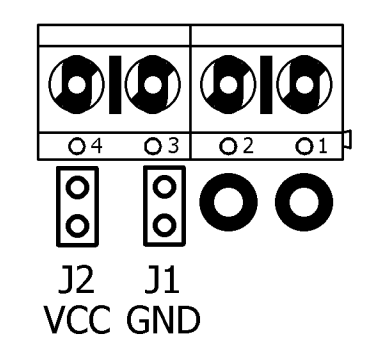

The former is generally selected if the motor power supply is run in a safety circuit with the EMERGENCY STOP and the databus has to remain active during an EMERGENCY STOP, or if the motor power supply does not permit correct operation of the bus adapter due to inadequate voltage stability or high interference voltages.

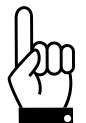

**The jumper J1 for the connection between the two GND potentials always must be closed, because otherwise the differences in the potential between the two GND could become unacceptable high. In addition, the two GND potentials should be connected outside the device (e.g. directly at the power supplys which provide the two supply voltages) so that potential compensating currents will not flow through the device.**

**Round plug for power supply (optional):** (External top view)

**Round socket for the bus**

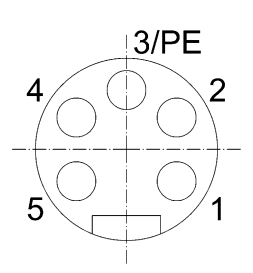

- 1 +24V Motor
- 2 Ground (motor)
- 3 Housing
- 4 Ground (control unit)
- 5 +24V control unit

(External top view)

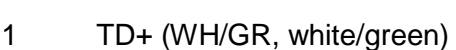

- 2 RD+ (WH/OG, white/orange)
- 3 TD- (GR, green)
- 4 RD- (OR, orange)

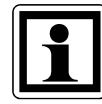

Due to the use of 4-pin sockets, only four-wire cables should be used.

### **4.3 LEDs for the HIPERDRIVE bus adapter**

Opening the cover of the bus adapter provides access to the following operating and observation elements:

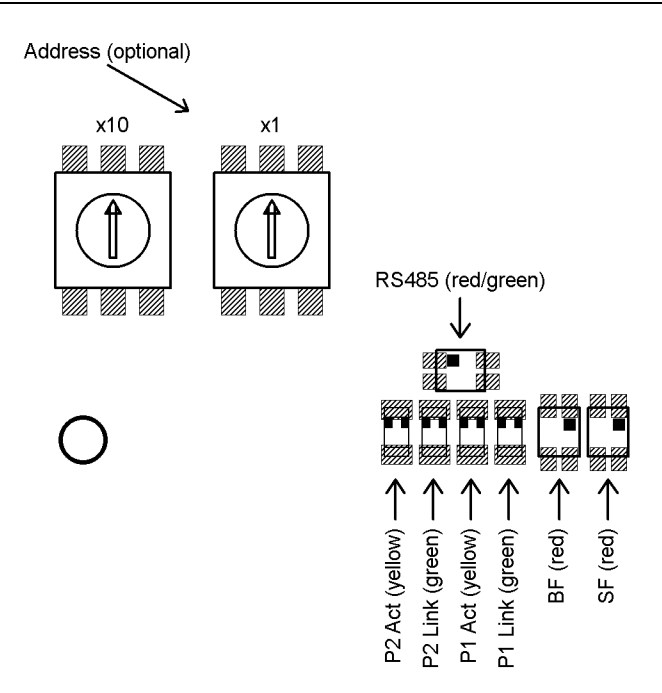

The LEDs are visible through two windows even when the bus adapter cover is closed.

#### Meaning of the LEDs:

1) Each of the ports (P1/P2) has two associated LEDs (one green for the "Link" state and one yellow for the "Activity" state).

For each port the following states are possible:

- green off, yellow off  $\rightarrow$  no line connection
- green on, yellow off  $\rightarrow$  line connection is active, no data activity
- green on, yellow is flickering with 10 Hz  $\rightarrow$  line connection is active, data activity

2) Red Profinet LED "bus fault" (BF)

 $-$  Off  $\rightarrow$  The drive is in the process of exchanging data.

- Flashing with 2Hz  $\rightarrow$  The drive is connected to the Ethernet network and is not in the process of exchanging data.

 $-$  On  $\rightarrow$  The drive is not connected to the Ethernet network.

- 3) Red Profinet LED "status fault" (SF)
- $-$  Off  $\rightarrow$  No fault, no diagnostic message is present.
- Flashing with 2Hz, duration 3 sec.  $\rightarrow$  DCP signal service is initiated via the bus
- On  $\rightarrow$  Watchdog Time-out; system fault or diagnostic message is present

4) Red/green LED "RS485"

The LED "RS485" signals the status of the RS485 connection to the connected motor (collective message, see also following section).

#### Meaning of the rotary switches:

The two rotary switches are used to define the station name (see Section 5). These can be accessed by opening the cover of the bus adapter.

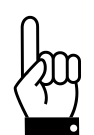

**Important: Always close the cover of the bus adapter after completing the operating and observation task. This will prevent dust and contaminants from entering the device.**

### **4.4 Meaning of the LED statuses of LED "RS485"**

LED-RS485 shows a collective message.

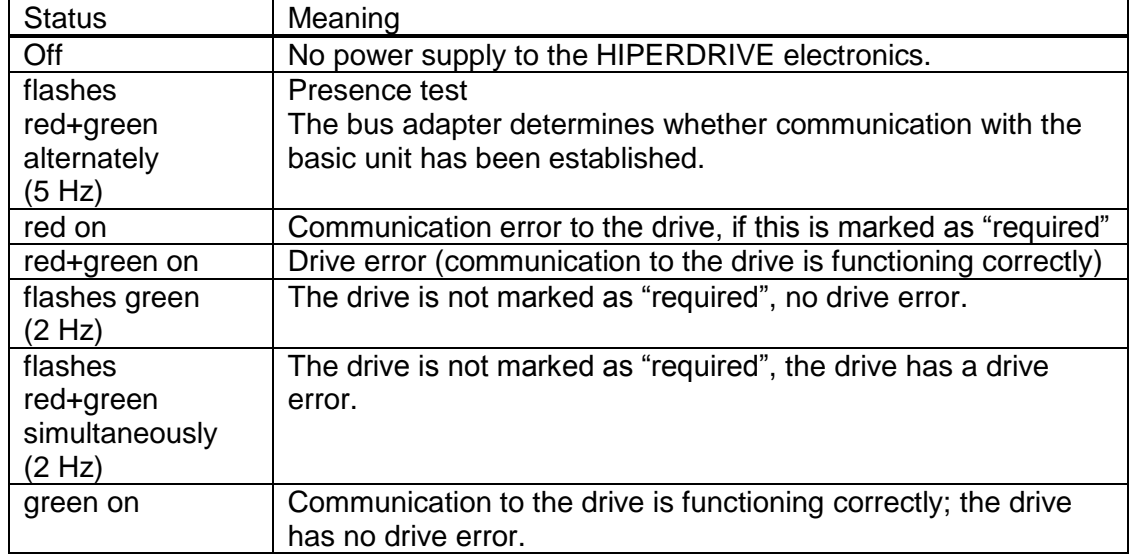

### **4.5 Start-up: HIPERDRIVE bus adapter**

After connecting the supply voltage, the bus adapter automatically performs a presence test:

During this test, the adapter determines whether a drive is connected to the adapter. If so, the transfer rate is set to the last value saved in the adapter. The "RS485 message complete time" (time after which the drive evaluates a received message) is set to the value corresponding to the desired baud rate. The RS485 address of the drive is set to 1 (steady-state).

If no drive is found, the LED RS485 is illuminated red.

If the drive is found, the LED RS485 is illuminated green.

### **5 Setting the station name**

The station name can be set in 3 different ways:

1) The station name comprises a basic component and the address set using the address switches as follows:

hiperdrive-xx

(xx is the setting of the address switches when powering up the HIPERDRIVE Hub or adapter, provided that the address is  $> 0$ )

2) If the setting of the address switches is "00", the address stored in the internal EEPROM will be used as long as this is > 0 (Parameter 28). The station name is then constructed as follows:

hiperdrive-xxxxx

3) If the setting of the address switches is "00" AND the address saved in the internal EEPROM is equal 0, the last station name assigned by the IO controller is valid.

In the delivery state, the address switches are set to 0, the address which is stored in the internal EEPROM is 0 and the station name is empty  $(\rightarrow)$  PROFINET compliant behaviour).

In order to identify the HIPERDRIVE Hub or adapter during start-up, the "blinking service" is supported, i.e. the HIPERDRIVE can be accessed via the MAC address and a device naming can be executed.

## **6 The Profinet interface**

### **6.1 Operating principle**

When setting up the project, care should be taken to use the appropriate GSD (either the file for the HDA70 or for the HUB-3, HUB-4 or HUB-8). If the wrong GSD is selected, communication will not be established. Only one DAP exists per GSD file, no selection can be made here. If the HIPERDRIVE Hub or adapter is already connected to the PLC, the PLC will recognise the appropriate GSD file using the product code ("Device ID") of the connected HIPERDRIVE.

To move the drive, the control word, the percentaged target speed, percentaged maximum torque and the target position have to be set appropriately. These are encapsulated in the output module together with the output data of the parameter interface (PLC output data).

The acknowledgement from the HIPERDRIVE Hub or adapter (PLC input data, input module) consists of a state ("status word") and the actual values of speed and position ("actual speed", "actual position") as well as the input data of the parameter interface.

The parameters (e.g. lower limit) can be set in three different ways:

- 1) via the parameterization while establishing the connection
- 2) via the parameter interface in the process data (output/input module)
- 3) acyclically with read/write requests

The parameter values are stored in a non-volatile manner in the drive, i.e. if particular (or all) values are not parameterised; the HIPERDRIVE works with the saved value. These are the default values in the delivery state and are suitable for many applications.

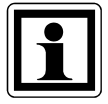

Although the mode "IRT" is mentioned in the GSD file associated to the device, currently only the mode "RT" is supported.

#### Process data:

The process data for the IO controller consists of an output module and an input module. These modules have a length of 16 bytes for the HIPERDRIVE bus adapter and a length of [8 bytes  $*$  (max. number of connectable drives  $+1$ )] for the HIPERDRIVE Hub. Process data are used to activate and monitor positioning runs as well as reading and writing parameters. The "PKW parameter interface" described in the drive profile "Profidrive" is used for this purpose.

#### Acyclic read and write requests:

All parameters can also be accessed with acyclic read and write requests instead of via the PKW parameter interface. The parameter number is the same in both cases.

When using acyclic write requests, please note, that a control byte has to be transmitted before the actual value to be adopted by a parameter. This specifies whether the HIPERDRIVE Hub or adapter should execute or ignore the write request. If the write request is to be ignored, this control byte must be set to 0, otherwise the write request will be executed.

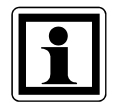

This results in a data length of 3 bytes for write requests for 16-bit values and of 5 bytes for 32-bit values.

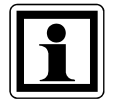

For acyclic reading, the data length of the value returned by the HIPERDRIVE Hub or adapter is 2 bytes for 16-bit values and 4 bytes for 32 bit values.

#### Setting parameters:

Acyclic write requests are used while setting parameters. Consequently, a control byte has to be transmitted before the actual value to be adopted by a parameter (as described above). This specifies whether the HIPERDRIVE should execute or ignore the configuration value. If the configuration value is to be ignored, this control byte must be set to 0, otherwise it will be adopted.

Example: In order to adopt the lower limit while setting the parameters, the control bit "enable" must be set to 1 for the parameter "lower limit". The following value will then be adopted as the lower limit.

The advantage of this method is that when a parameterization is performed in the context of running up a device, parameters may be adopted from the project design or alternatively, the values stored in the EEPROM of the HIPERDRIVE Hub or adapter may remain valid. This is controlled by the control byte, described above, which is available for each parameter in the GSD file and displayed in the project design.

The configuration contains the parameters 17 to 28 and 151 + (n-1)  $*$  100 to 171 + (n-1) \* 100 where n is the number of the drive.

### **6.2 Table of implemented parameter entries**

The area up to parameter 99 of the parameter range contains those parameters that only exist once regardless of whether the HIPERDRIVE unit is a drive with a bus adapter or a hub and independently of the number of drives that can be connected to a hub.

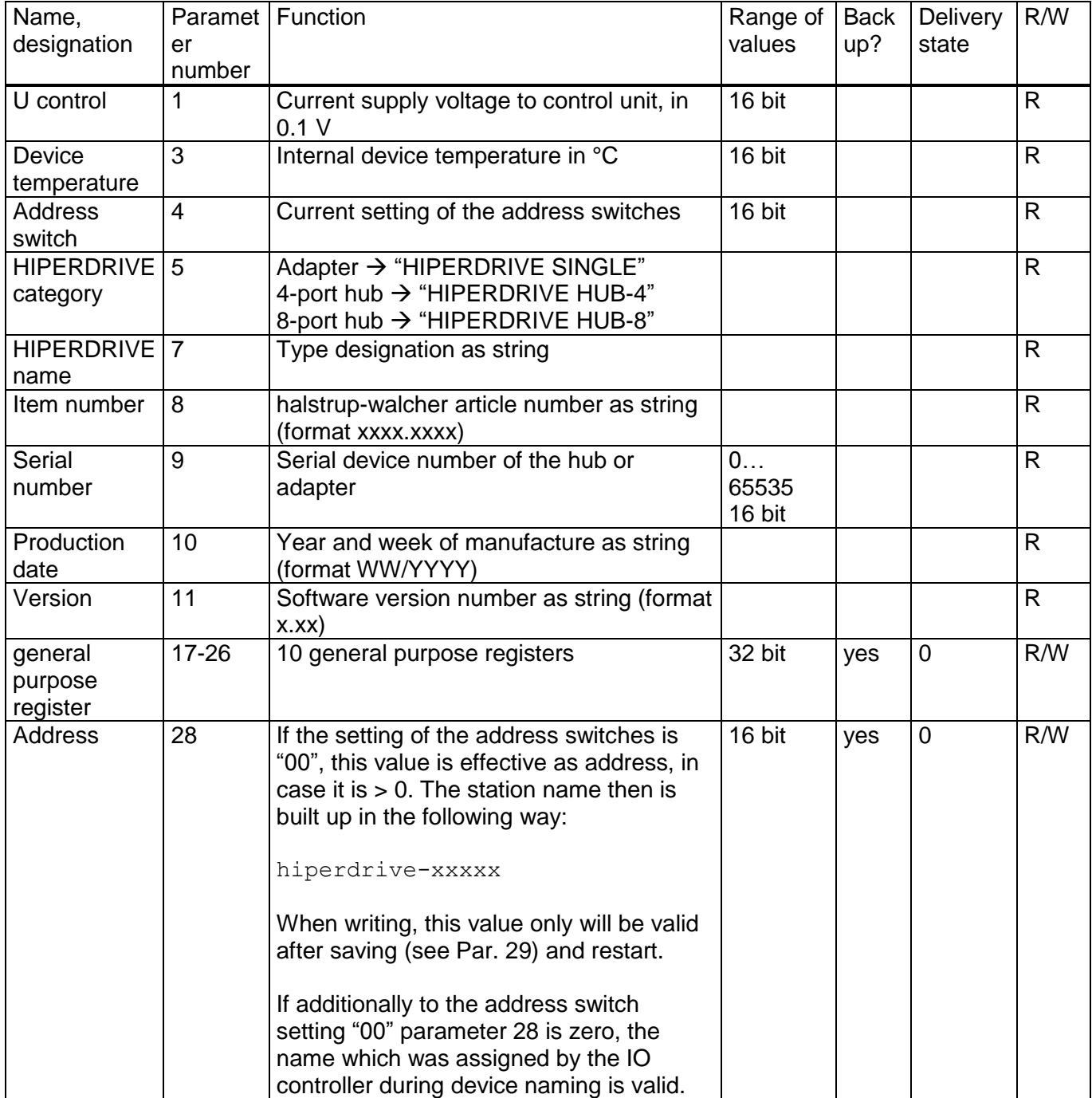

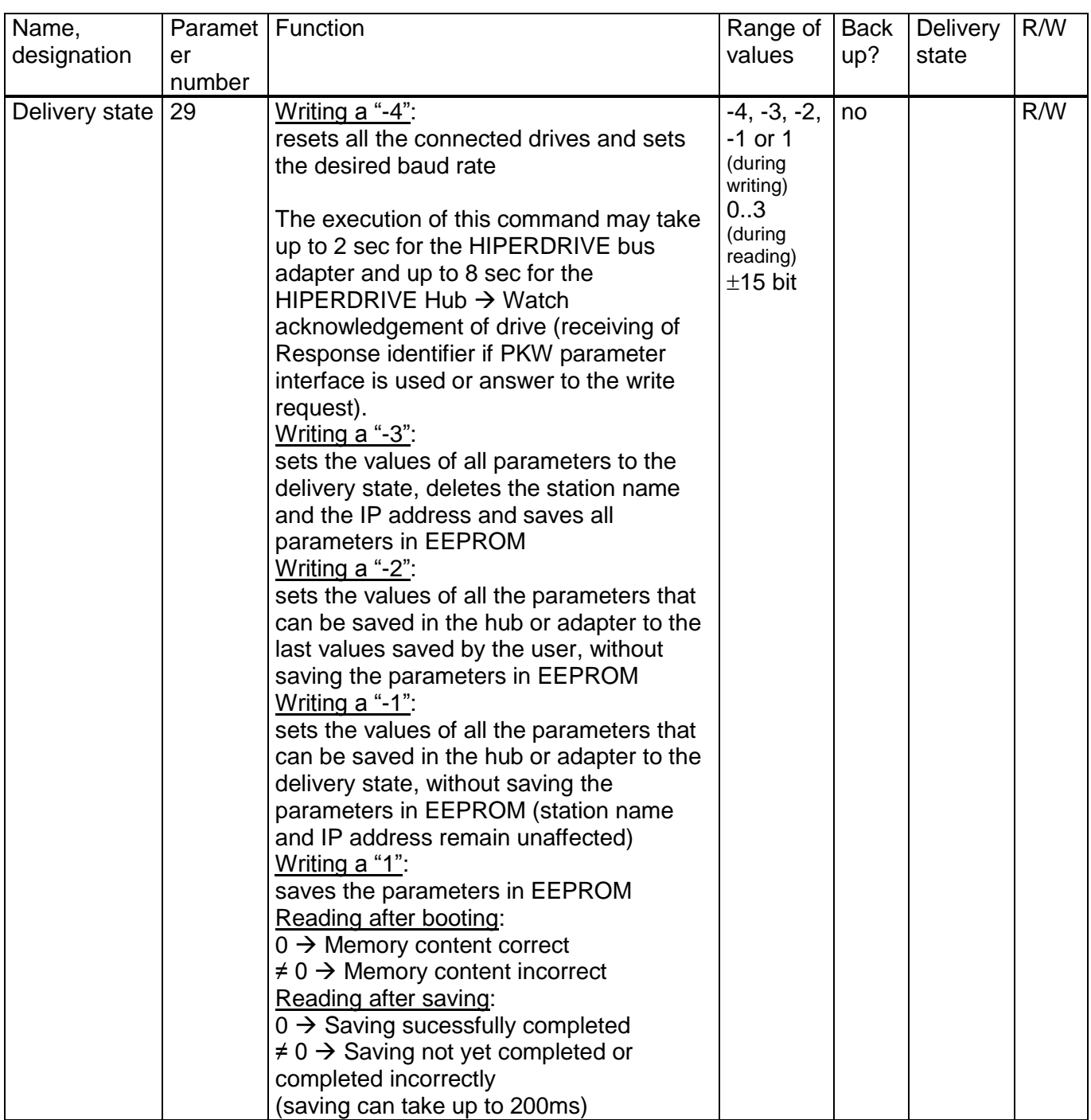

#### For HIPERDRIVE Hubs, the following section is repeated for each additional drive:

The area above parameter 100 of the parameter range contains those parameters that exist once for each connectable drive.

The following table describes the parameters for the first drive connected, i.e. drive 1 on the hub or the drive connected to the HIPERDRIVE bus adapter.

For each additional drive, a parameter number is created for a specific parameter by adding n \* 100 to the stated number. i.e.

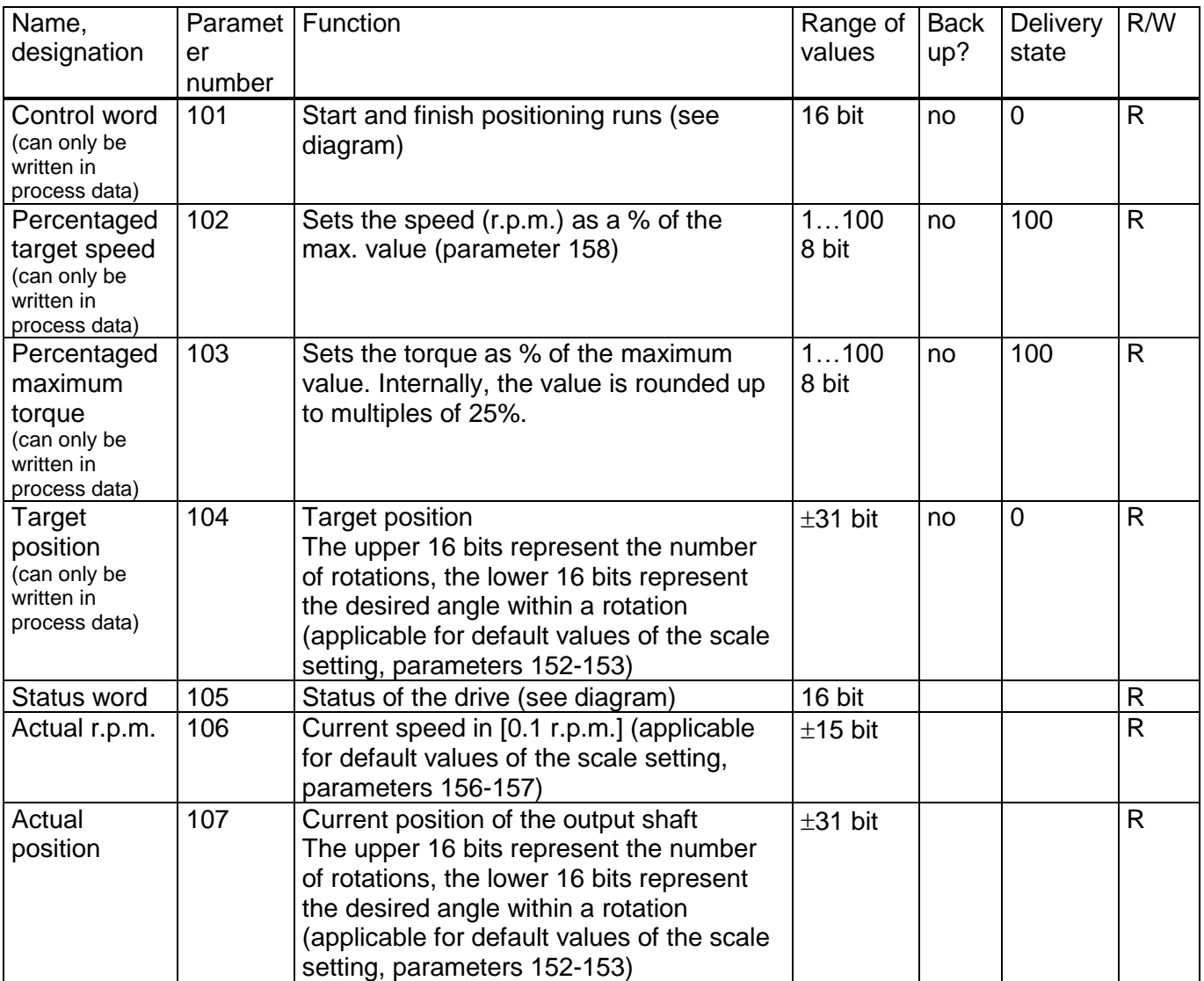

#### **Parameter number**<sub>Drive n</sub> = Parameter number<sub>Drive 1</sub> +  $(n - 1)$  \* 100

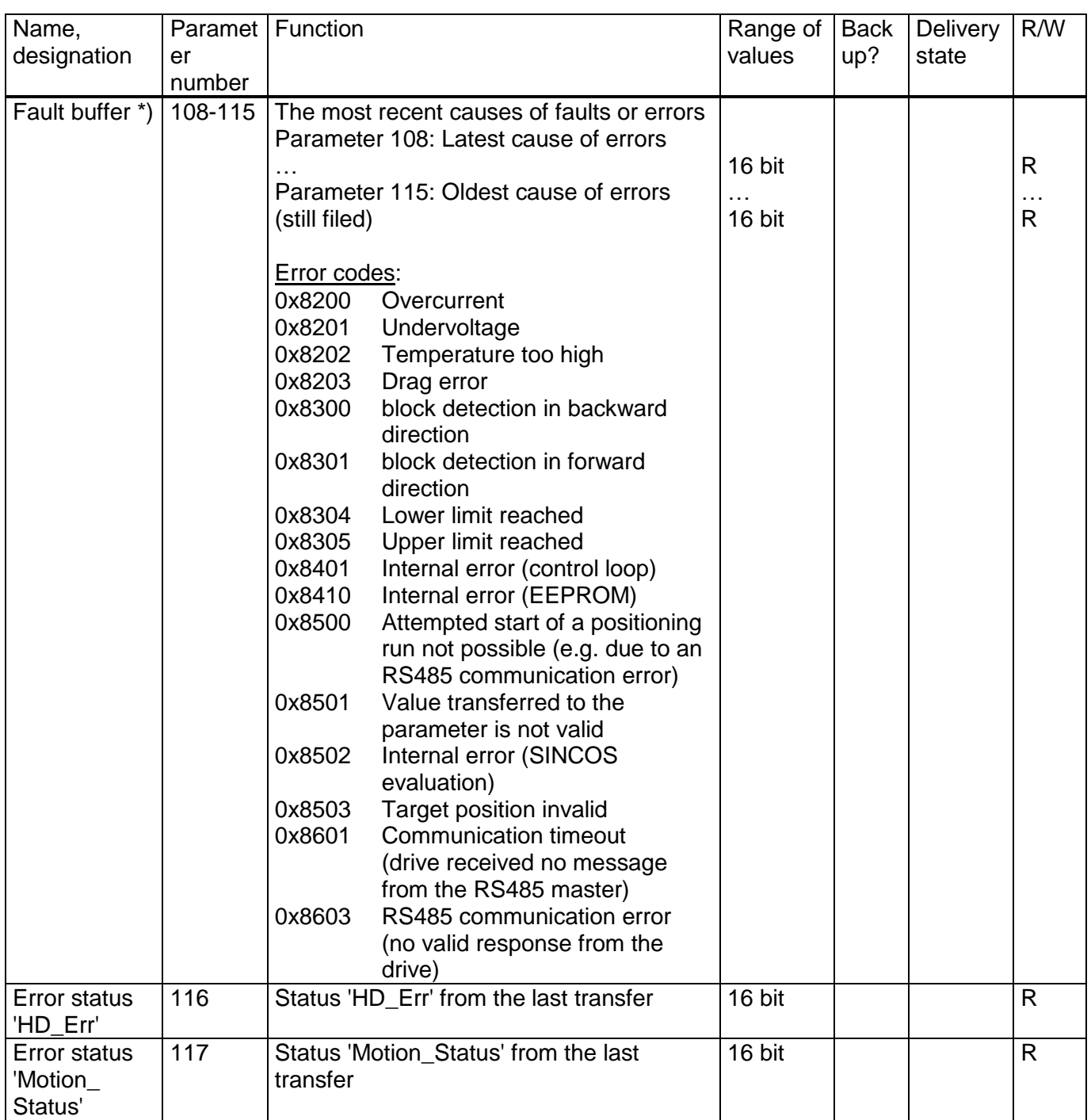

\*) In case the Profinet interface is switched on continuously, the fault buffer might be filled with one or more values after switching off and on again the motor power supply. This neither influences the processing of the flow chart (see section "Flow chart") nor the actual values of the status bits.

However, after switching on the motor power supply again, the fault buffer might be flushed in the following way as needed:

If the only error code which is contained is error code 0x8603, a simple flushing of the fault buffer is sufficient (by setting parameter 197 to 0). However, if additional error codes are listed, rather a reset of all connected drives has to be carried out. This takes place by setting parameter 29 to -4. Alternatively, the reset might also be executed by a positioning run, e.g. to the actual position. After this run has been finished, the fault buffer also might be flushed by setting parameter 197 to 0.

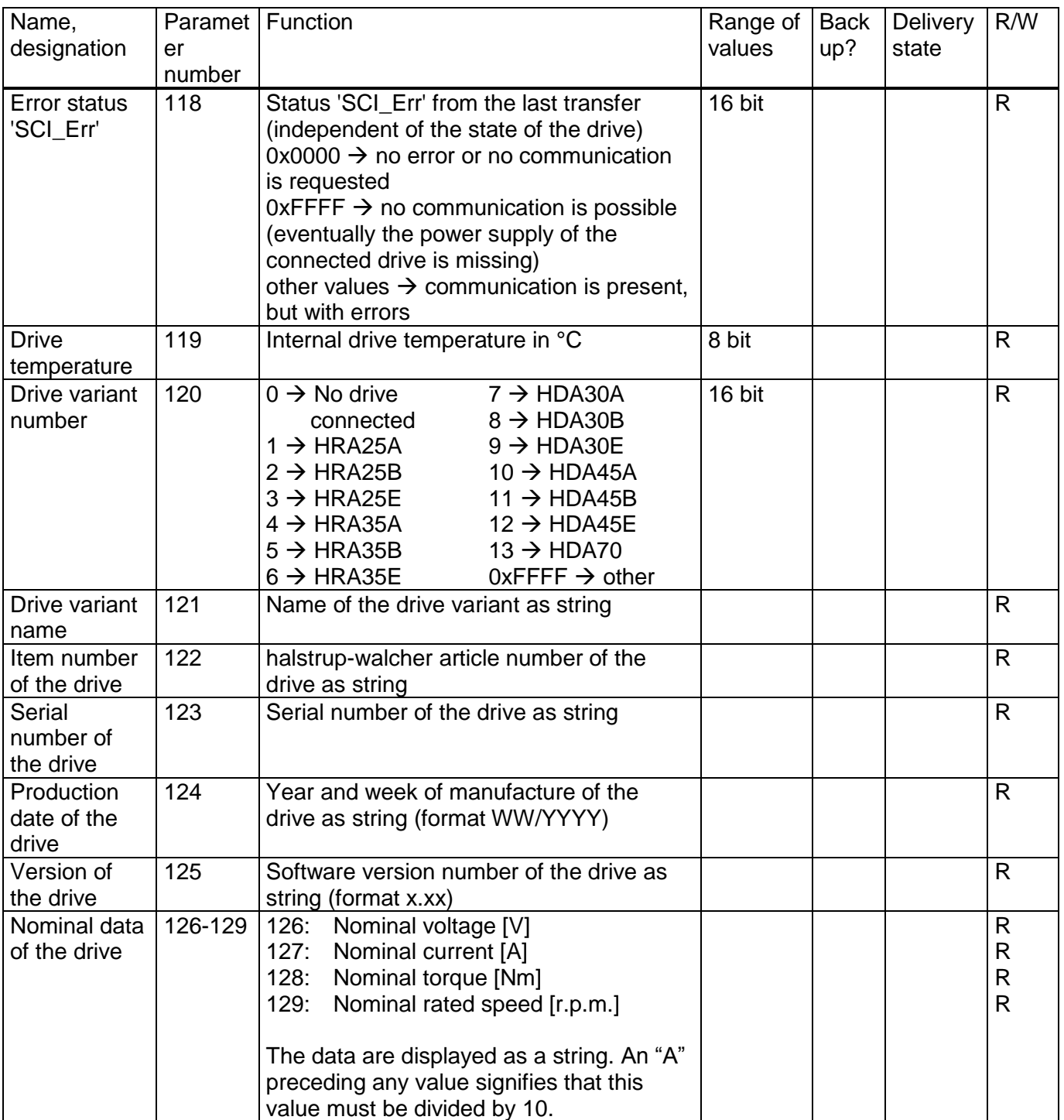

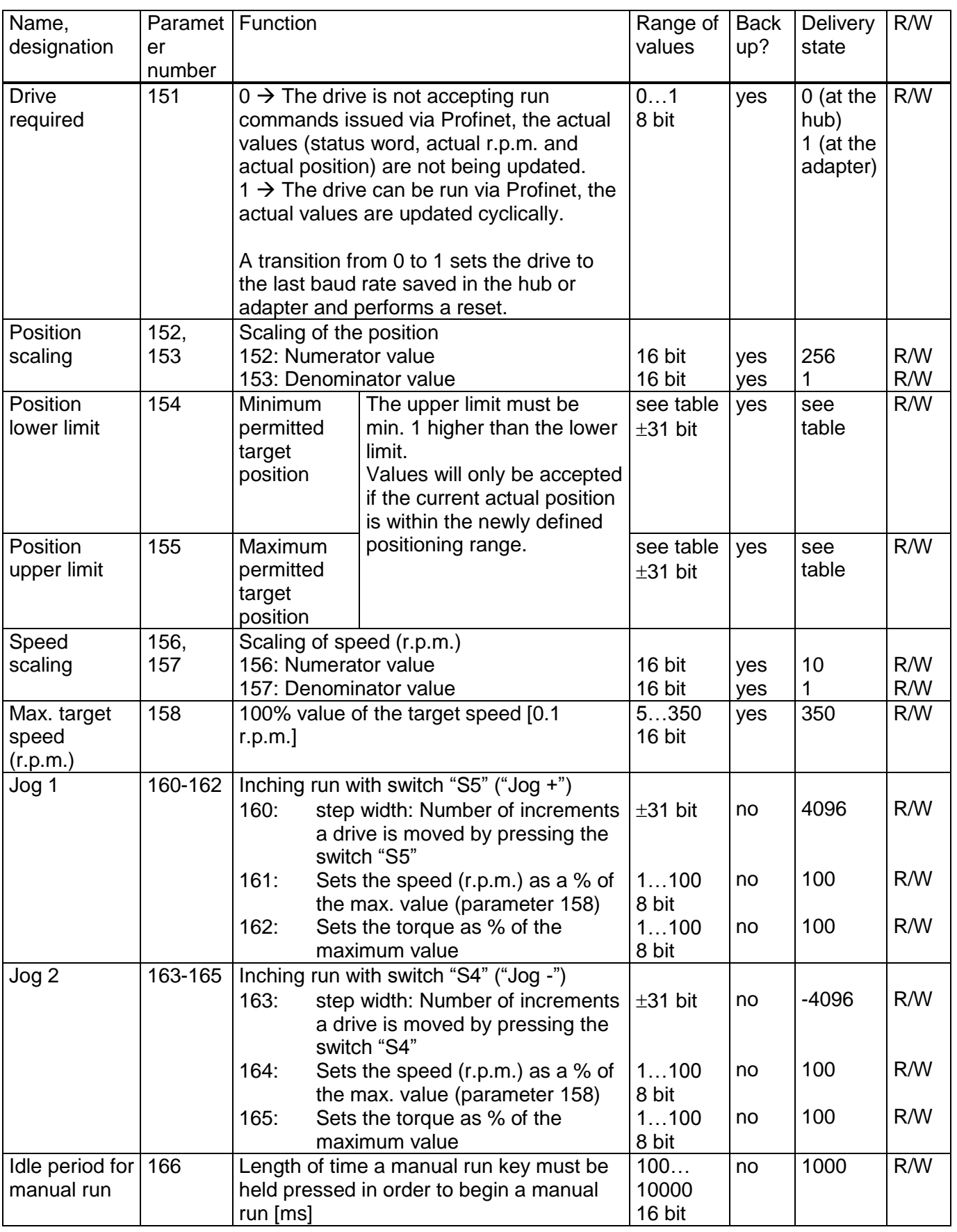

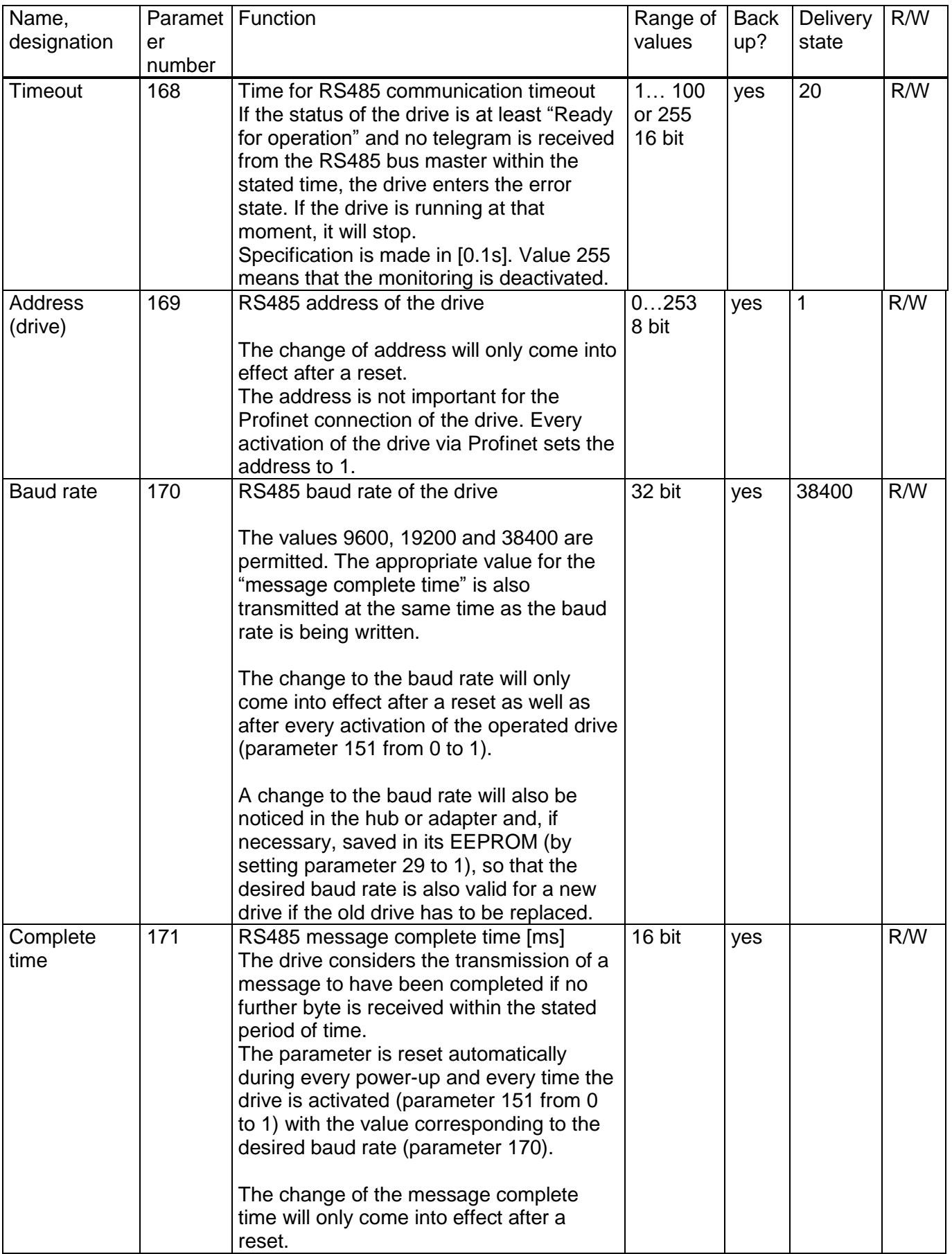

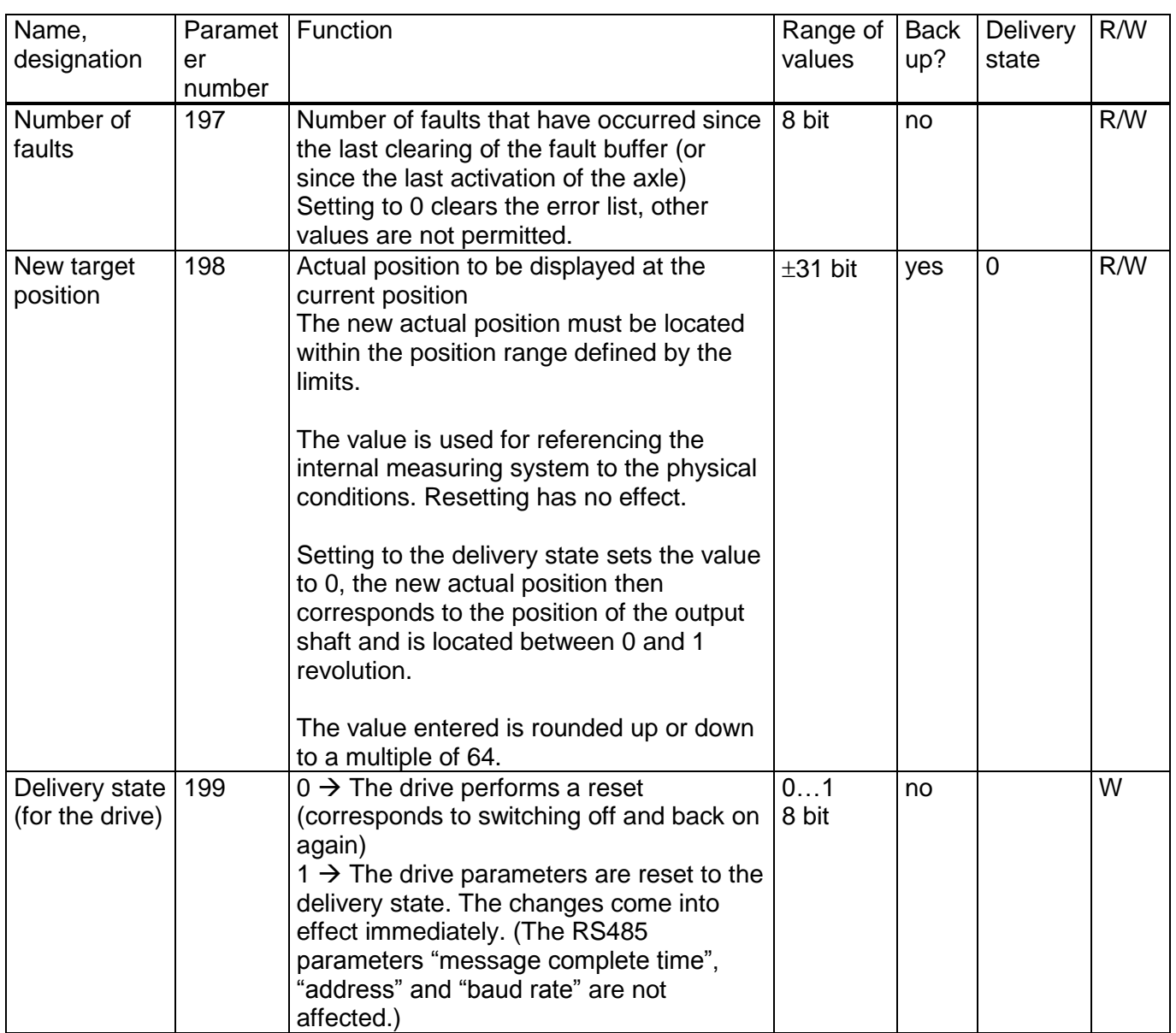

### **Table of rated speed and torque values for various models of gears**

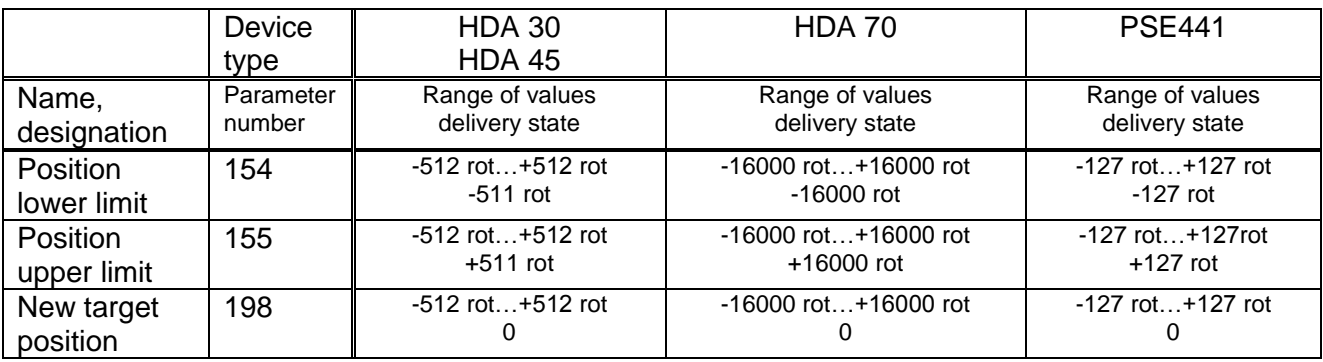

### **6.3 Process data format**

The following table describes the process data for the first drive connected, i.e. drive 1 on the hub or the drive connected to the HIPERDRIVE bus adapter.

The process data for each additional drive (on the hub) are attached in each case at the end, i.e. the following applies:

#### Byte number<sub>Drive n</sub> = Byte number<sub>Drive 1</sub> +  $(n - 1) * 8$

The parameters for the PKW parameter interface are located at the beginning of the output and input modules.

1) Output module (from the perspective of the IO controller)

Assignment (cannot be modified):

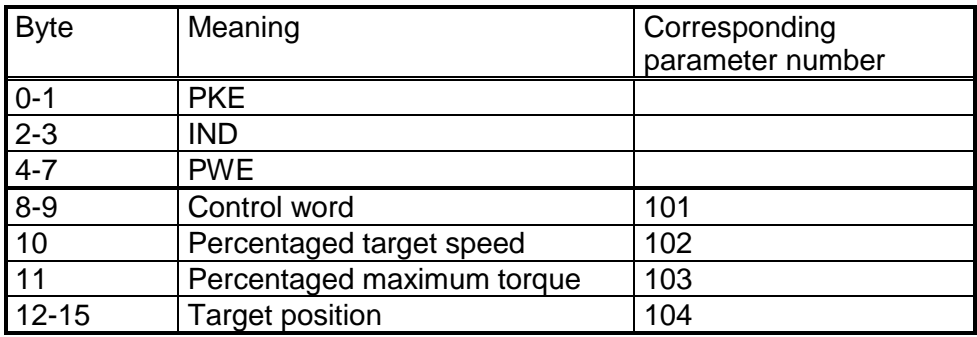

2) Input module (from the perspective of the IO controller)

Assignment (cannot be modified):

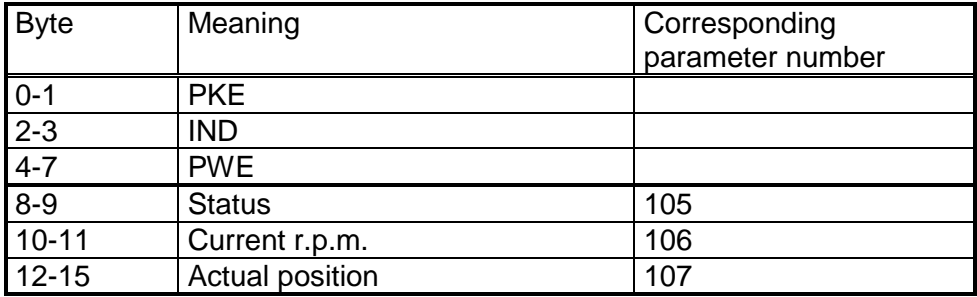

### **6.4 Detailed description of status bits**

The functions of the status and control bits are based on the PROFIDRIVE protocol:

- *Bit 0*: Ready to switch on This bit is set: - when bit 10 of the control word is set (set control word to 0x0400) This bit is reset: - when bit 10 is reset (set control word to 0x0000)
- *Bit 1*: Ready for operation This bit is set: - when bit 0 of the control word is set in the state "Ready to Switch on" (set control word to 0x0401) This bit is reset: - when bit 0 is reset
- *Bit 2*: Operation enabled This bit is set: - when bit 3 of the control word is set in the state "Ready for operation" (set control word to 0x0409) This bit is reset: - when bit 3 is reset
- *Bit 3*: Fault

This bit is set: - when an error arises if the state is at least "Ready for operation" This bit is reset: - in the case of a negative edge of bit 7 of the control word

*Bit 4*: No OFF2

This bit is set:

- when a drive is being detected during the presence test

- when a drive is marked as "required" by the PLC

This bit is reset:

- at the beginning of a presence test

*Bit 5*: No OFF3

This bit is set:

- when a drive is being detected during the presence test - when a drive is marked as "required" by the PLC

This bit is reset:

- at the beginning of a presence test

*Bit 6*: Switch on inhibit This bit is set: - in the case of a negative edge of bit 7 of the control word in the state "Fault" This bit is reset: - in the case of a negative edge of bit 0 of the control word

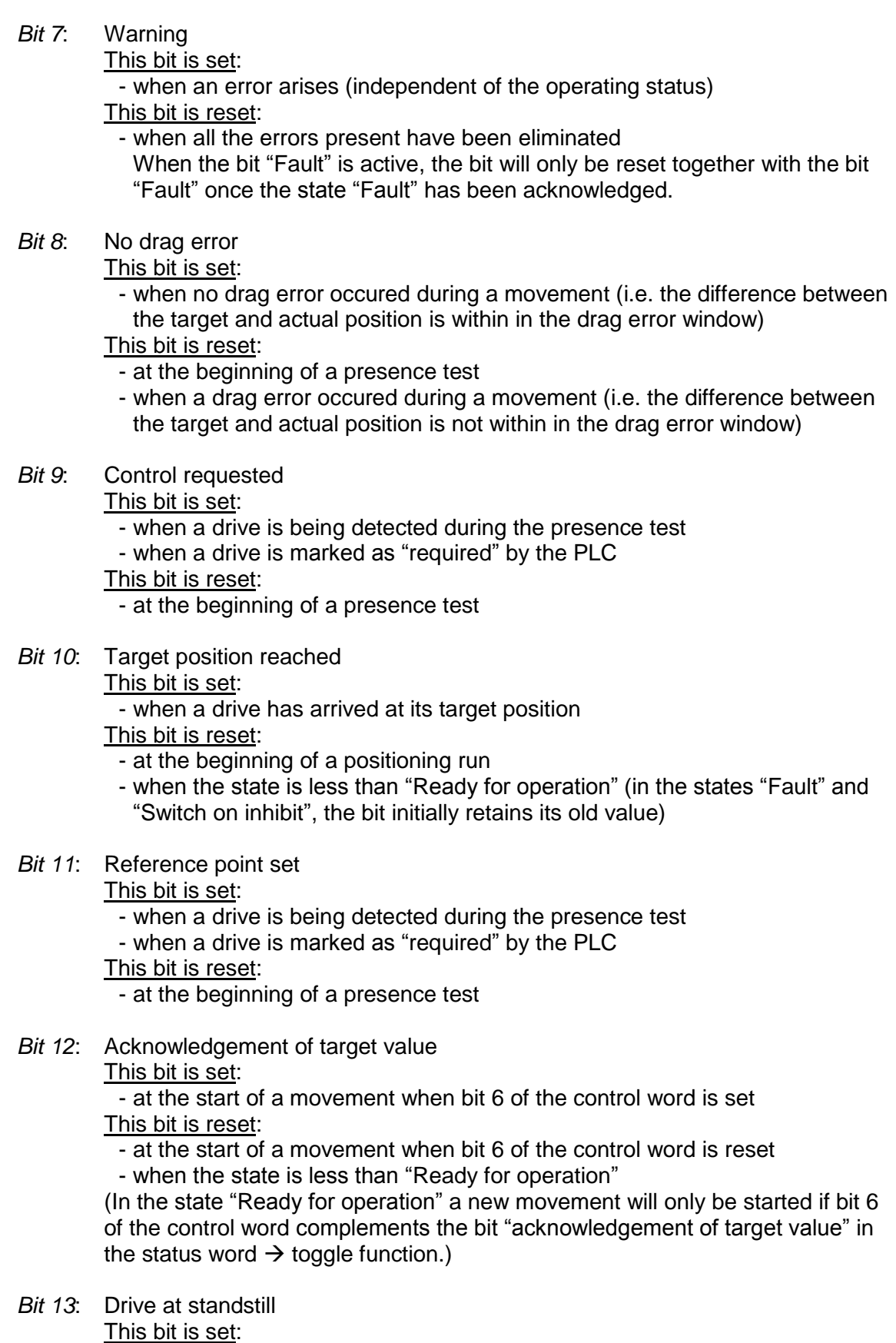

- when the drive has completed a run

This bit is reset:

- at the beginning of a run

#### *Bit 14*: Motor overcurrent

#### This bit is set:

- when the maximum current for the drive is exceeded (in this case the drive enters the state "Fault")

#### This bit is reset:

- when the state "Fault" is acknowledged (negative edge of bit 7 of the control word)

*Bit 15*: Position limit reached This bit is set:

> - when the actual position of the drive is located outside the range defined by the positioning range limits

This bit is reset:

- when the actual position of the drive is again located within the range defined by the positioning range limits

### **6.5 Detailed description of control bits**

*Bit 0*: ON

The drive goes from the state "Ready to Switch on" into the state "Ready for operation" (bit 10 must still be set).

- *Bit 1*: No OFF2 reserved, must be set to 0
- *Bit 2*: No OFF3 reserved, must be set to 0

#### *Bit 3*: Operation enabled The drive goes from the state "Ready for operation" to the state "Operation enabled" (bits 0 and 10 must still be set).

#### *Bit 4*: Function in positioning mode:

No stop

The bit must be continuously active to execute a run command. When the bit is reset, the drive stops immediately, the current run command is dismissed. The run command is activated by an edge to bit 6.

Function in speed control mode: CLOCKWISE If the bit is set, the movement will start in a CLOCKWISE direction, otherwise it will be COUNTERCLOCKWISE.

#### *Bit 5*: Function in positioning mode:

No intermediate stop

The bit must be continuously active to execute a run command. When the bit is reset, the drive stops immediately but the current run command is not dismissed. The run command is continued when bit 5 is set once again.

Function in speed control mode:

Endless

When this bit is set, the movement in speed control mode is endless. otherwise until it reaches the respective end of the positioning range.

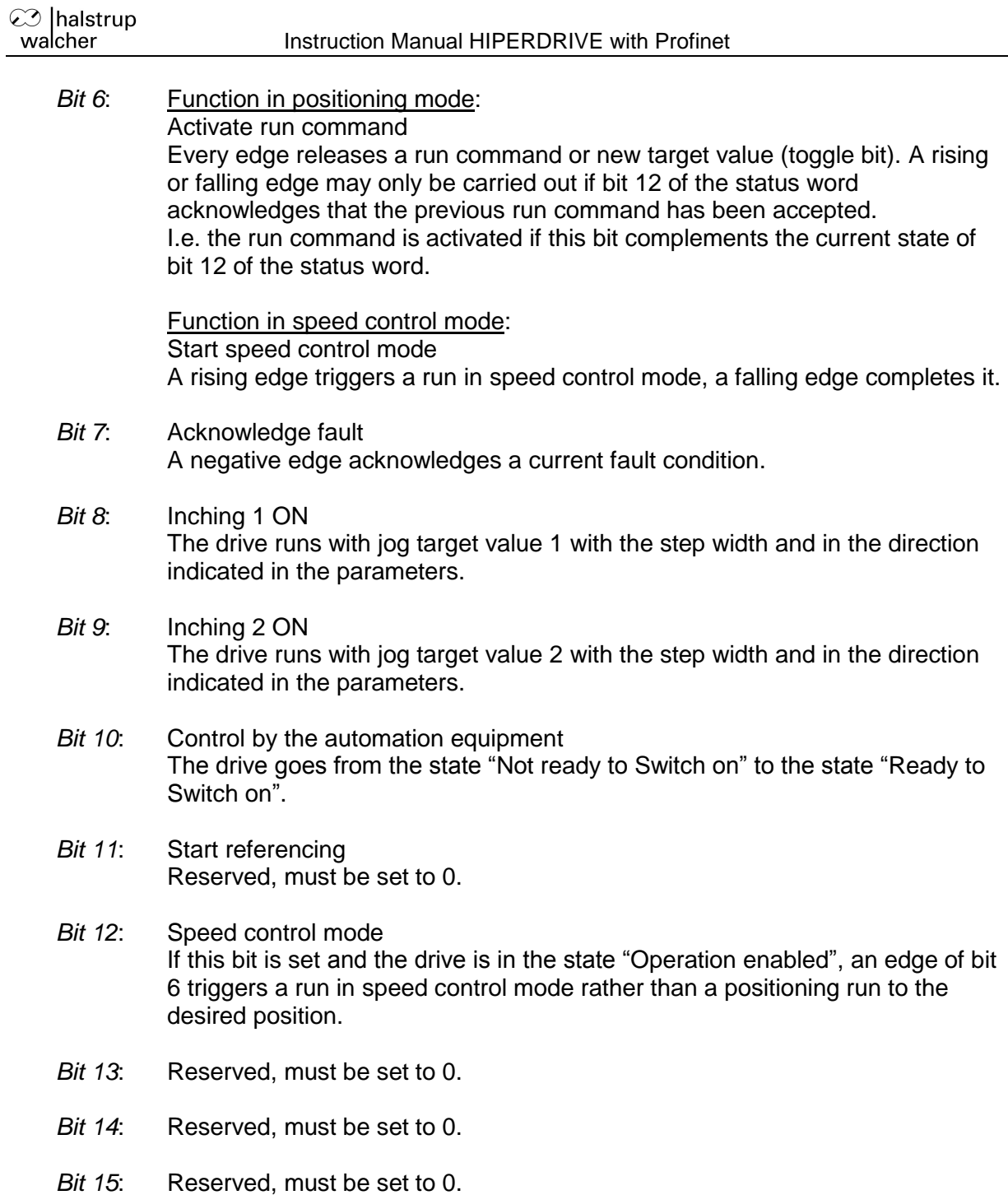

### **6.6 PKW parameter interface**

The PKW parameter interface can be used to write and read parameter values by using the cyclic process data connection, besides, also other values might be retrieved from the HIPERDRIVE Hub or adapter.

In the PKW parameter interface, the IO controller sets and transmits a new command. It repeats this command cyclically until the HIPERDRIVE Hub or adapter has processed the command and has sent back a response. The HIPERDRIVE Hub or adapter keeps this response available until the IO controller has formulated a new command. A parameter value sent back by the HIPERDRIVE Hub or adapter as a response to a read request, relates to the point in time at which the IO controller has been issued the command. I.e. if the progress of a parameter value is to be observed over a longer period of time, the IO controller has to send another command after taking over the current parameter value. This is done by setting the request identifier 0 ("no request") and subsequent waiting until the HIPERDRIVE Hub or adapter confirms this request with the response identifier 0 ("no response"). Afterwards the same parameter value might be requested again.

Only one request can be processed per HIPERDRIVE Hub or adapter at any time.

Structure of the PKW parameter interface:

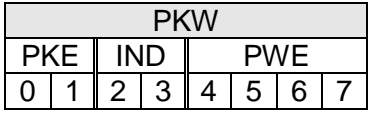

PKE = Parameter identifier  $IND = Index$ PWE = Parameter value

#### Structure of the parameter identifier PKE:

The information "parameter identifier" (PKE) consists of a data word (bytes 0 and 1 of the PKW parameter interface), in which the type of the request (or the response) and the related parameter number are coded:

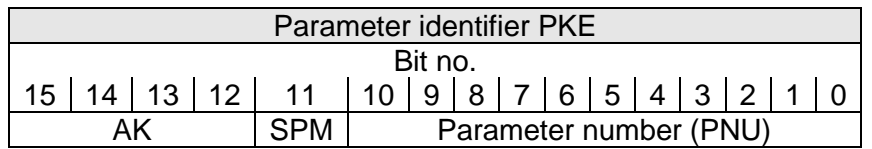

AK = request identifier or response identifier

SPM = Toggle bit for spontaneous message (function not implemented, set to 0) PNU = Parameter number

The parameter number (PNU) refers to the table above ("Table of implemented parameter entries").

Request identifier (IO controller  $\rightarrow$  HIPERDRIVE):

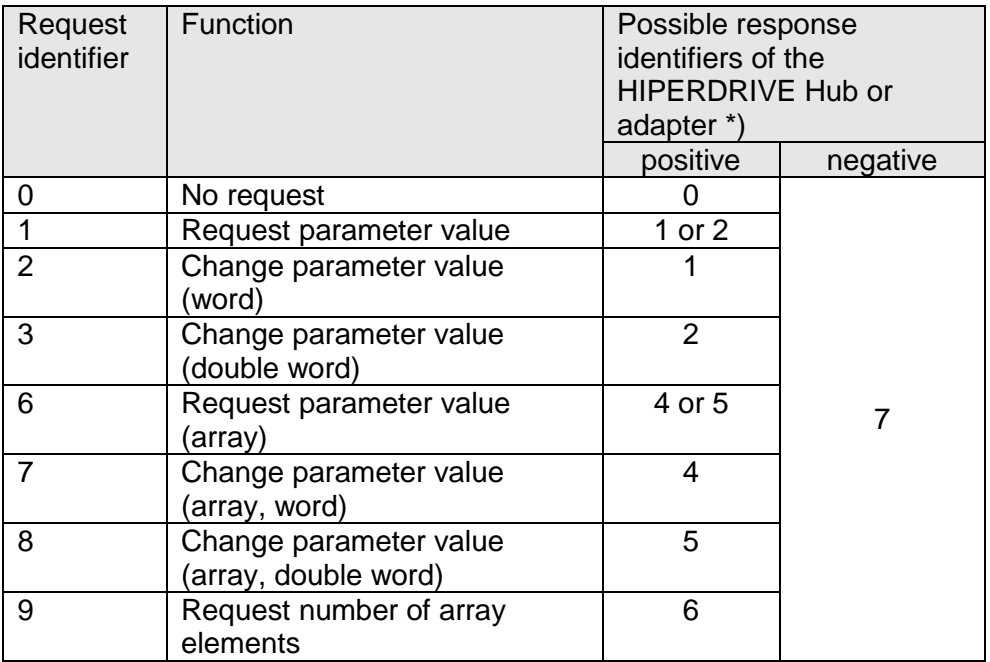

)\* The column "response identifier" contains the possible responses for a certain request, distinguished between a successful completion of the request ("positive") or an error ("negative").

Response identifier (HIPERDRIVE  $\rightarrow$  IO controller):

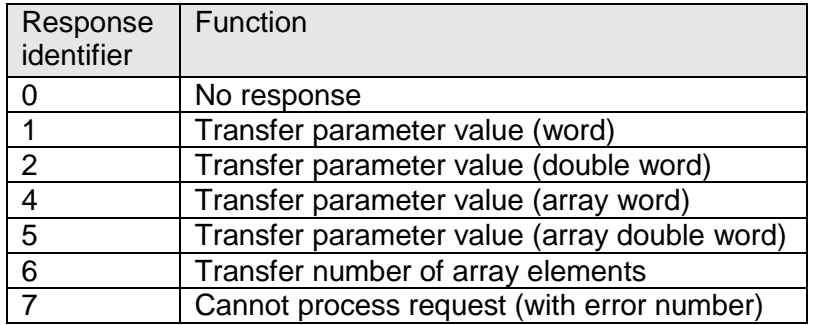

#### Subindex IND:

The field IND contains the array subindex for requests and responses relating to array elements.

#### Parameter value PWE:

This field contains the numerical value which belongs to the related parameter.

When a request cannot be completed successfully (i.e. response identifier  $AK = 7$ ), the HIPERDRIVE Hub or adapter reports an error code according to the following table:

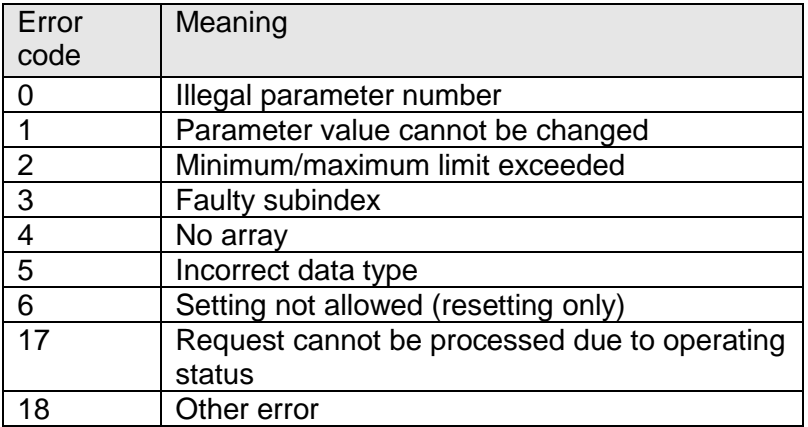

When a write request is being completed successfully (i.e. request identifier  $AK = 2$ , 3, 7 or 8) the response contains the same data as a read request of this parameter. The response identifier then is one of the values 1, 2, 4 or 5, depending on the data type. The parameter number PNU, the index IND and the parameter value PWE are the same as given in the request. Hence it is possible to check again that the HIPERDRIVE Hub or adapter actually took over the requested values.

### **6.7 Flow chart**

The following flow chart shows the possible states of a drive as well as the transitions between the states.

Abbreviations used: STW = Control word ZSW = Status ("status word")

The requirement for each run is that the "percentaged target speed" and "percentaged maximum torque" have a value > 0. In addition, for a run command, the target position must be set to a permitted value.

Any jog keys which are eventually present at the drive are only active in the states "Not ready to Switch on", "Ready to Switch on", "Fault" and "Switch on inhibit". In all other cases, the PLC has sole access to the drive.

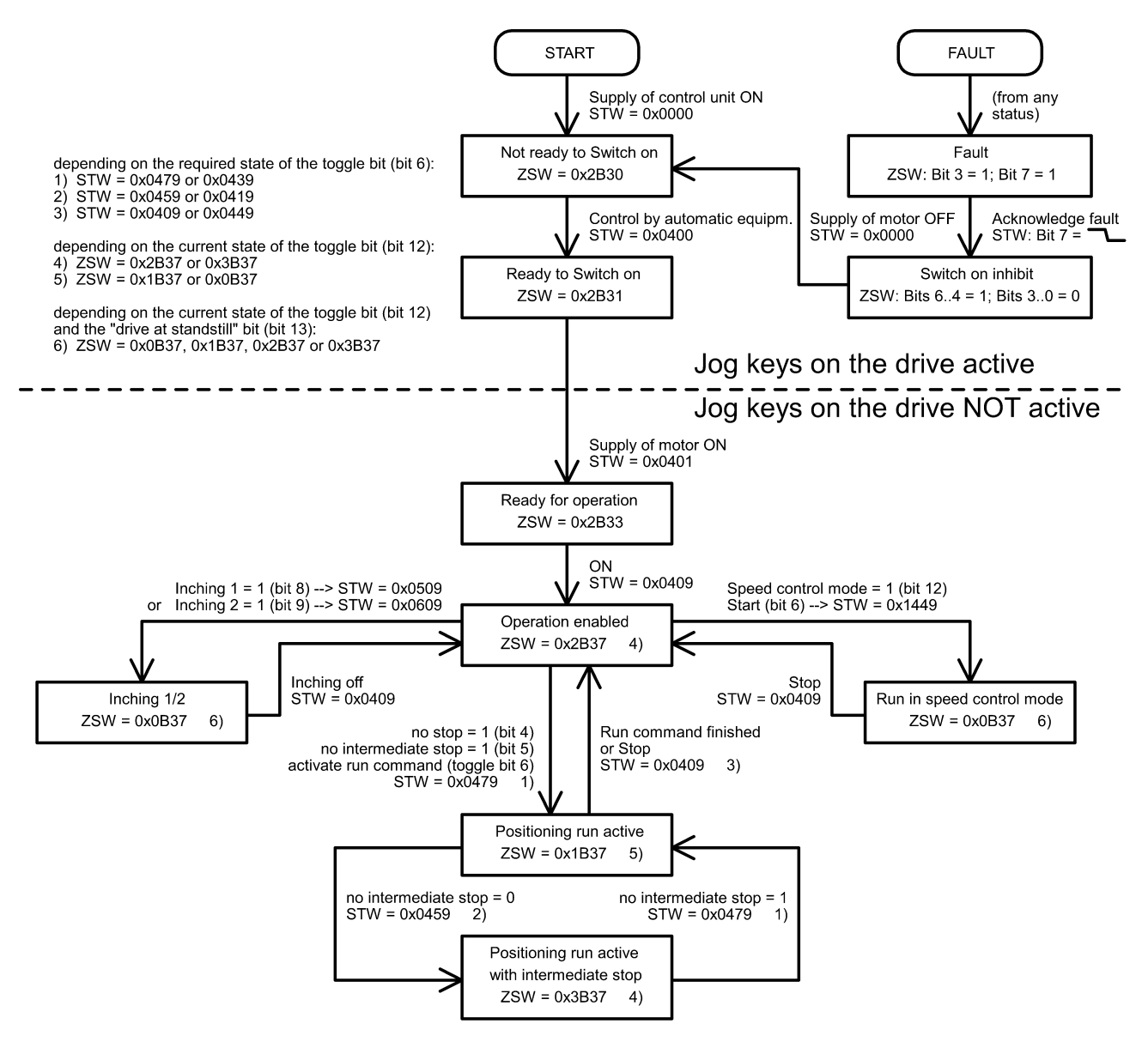

## **7 Jog function**

### **7.1 Jog function with jog keys on the drive**

Some versions of the drive have two integrated jog keys for running left and right.

These keys are always active when the drive is not connected to a control module. When connected to a control module, they are active in the following states:

- Not ready to Switch on
- Ready to Switch on
- **Fault**
- Switch on inhibit

### **7.2 Jog function with jog keys in the HIPERDRIVE Hub**

The two jog keys in the HIPERDRIVE Hub can always be used to run the drive selected using the switch S3 (located in the middle between the two jog keys) and independently of the PLC.

S4 ("Jog -") starts a jog step with the parameters 163-165 (Jog 2), S5 ("Jog +") starts a jog step with the parameters 160-162 (Jog 1).

The parameterization of the jog steps is done with the values of these parameters:

Parameterization for the jogging with jog key S4 ("Jog -"):

- Parameter 163 = increment and direction (default 1/16 rotation counter-clockwise)
- Parameter 164 = Sets the speed (r.p.m.) as a % of the max. value from Parameter 158
- Parameter  $165 =$  Sets the torque as a % of the nominal torque

Parameterization for the jogging with jog key S5 ("Jog +"):

- Parameter 160 = increment and direction (default 1/16 rotation clockwise)
- Parameter 161 = Sets the speed (r.p.m.) as a % of the max. value from Parameter 158
- Parameter 162 = Sets the torque as a % of the nominal torque

If the key is released during the movement, the jog step still runs until it has been completed. This makes it possible to run to a precisely defined angle. The run can be aborted before it has been completed at any time by pressing both keys simultaneously. A new jog step can only be triggered when both keys have been completely released.

If the key remains pressed after the jog step has been completed, it will be followed by a manual run, which continues until the key is released or the end of the positioning range has been reached. The parameter "idle period for manual run" (parameter 166 on drive 1) is available in order to provide better control of the transition to a manual run. The manual run begins once the set time, measured from the start of the jog step, has expired.

A manual run can also be aborted by pressing both keys simultaneously.

## **8 Special features**

### **8.1 Target speed (r.p.m.) and torque**

These values are stated as a percentage of a reference value. The 100% value for the target speed (r.p.m.) is stated in parameter 158 (for drive 1), the 100% value for the target torque is fixed and is the same as the nominal torque for the drive.

The maximum values valid for each movement are indicated at the beginning of each movement. Positioning runs can only be started using the process data (i.e. not using acyclic write requests).

### **8.2 Response of the drive in case of block**

If the drive detects an block, the drive aborts the run and enters the state "Fault".

An entry is then made in the fault buffer (Parameter 108-115 on drive 1). The fault must be acknowledged by a negative edge to bit 7 of the control word. The drive then enters the state "Switch on inhibit", which can be exited by a negative edge to bit 0.

#### **8.3 Response of the drive if it is turned manually (readjustment function)**

After switching on the voltage, the drive readjusts its position if the divergence between the current actual value and the target value saved before it was last powered down is < 5°.

After reaching a target position or stopping, the drive always adjusts its position as soon as it is turned beyond the tolerance range by external forces.

### **8.4 Using actual value assessment factors to set the spindle pitch**

Parameter numbers 152 (numerator factor) and 153 (denominator factor) can be used to modify the device's spindle resolutions as required.

number of steps per revolution = 
$$
256 * \frac{numerator factor}{denom factor}
$$

The default setting for the numerator factor is 256, the denominator factor is set to 1, giving a resolution of 65,536 increments per revolution.

The numerator factor makes it simple to set the spindle pitch and resolution. The denominator factor is primarily used for setting "unlevel" resolutions.

Examples:

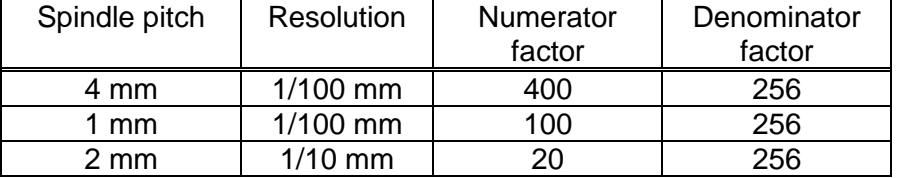

### **8.5 Aborted run when the master fails**

If the connection to the master is interrupted during a positioning run, the master cannot abort a run that is already underway. Communication with the IO controller is monitored in the HIPERDRIVE Hub or adapter so that an automatic run abort can be generated in such a case. An abort of any positioning is triggered in all connected drives in the case of a timeout.

## **9 Technical data**

### **9.1 HIPERDRIVE Hub**

#### **Ambient conditions**

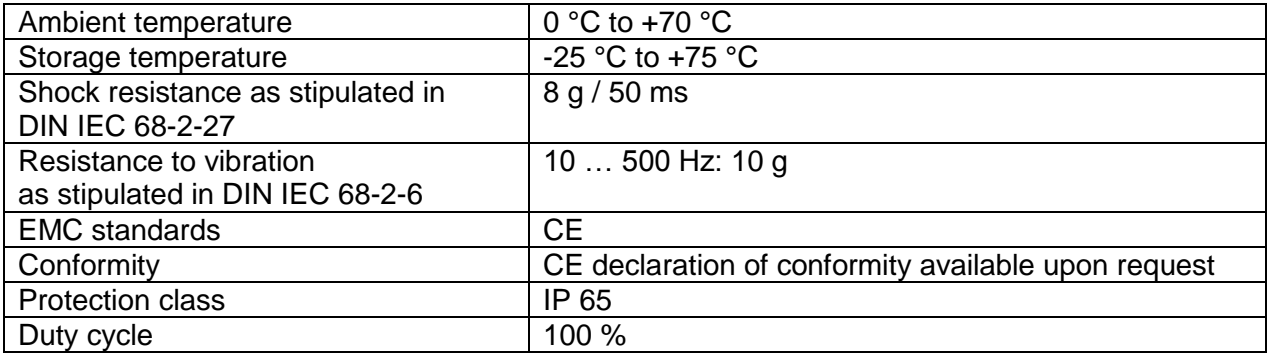

#### **Electrical data**

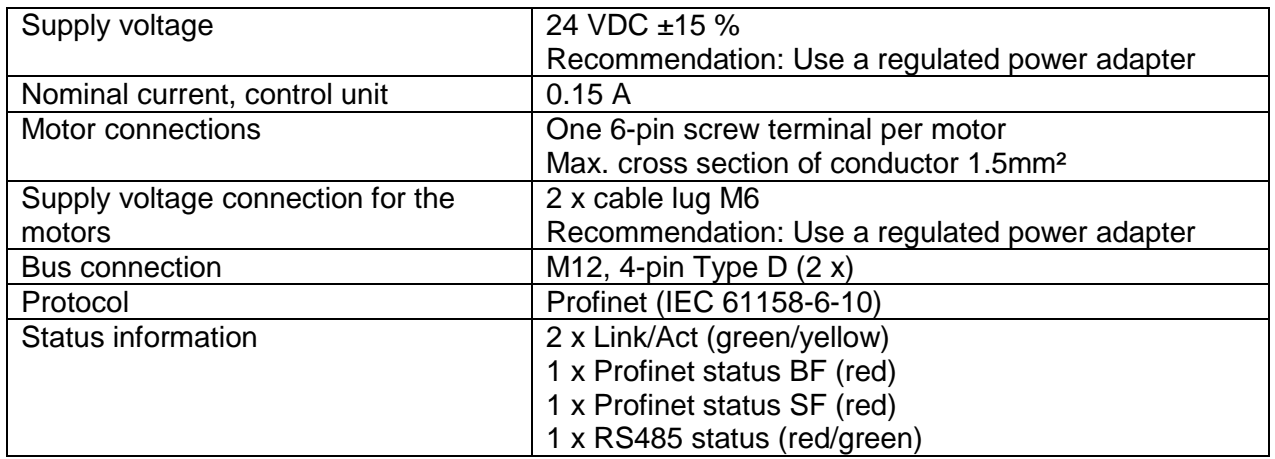

#### **Physical data**

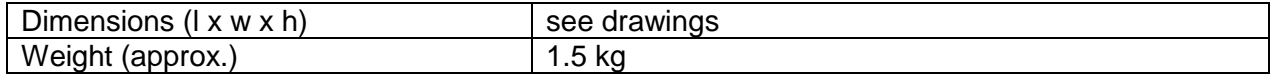

### **9.2 Drives with HIPERDRIVE bus adapter**

#### **Ambient conditions**

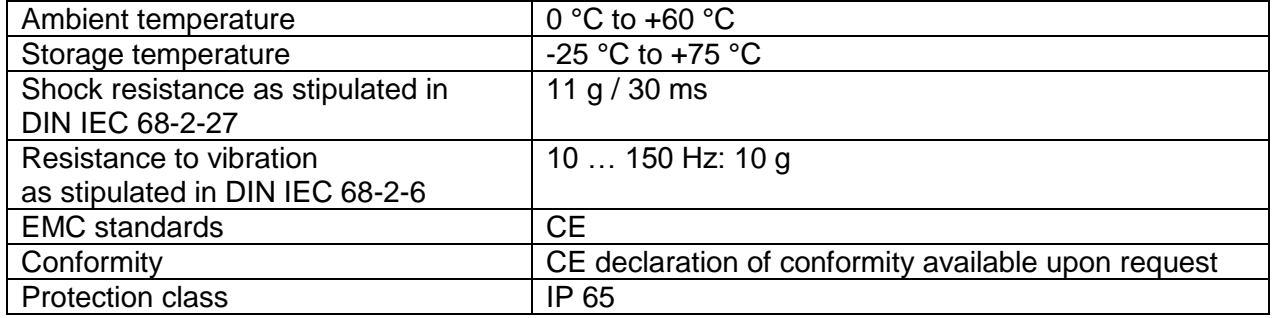

#### **Electrical data**

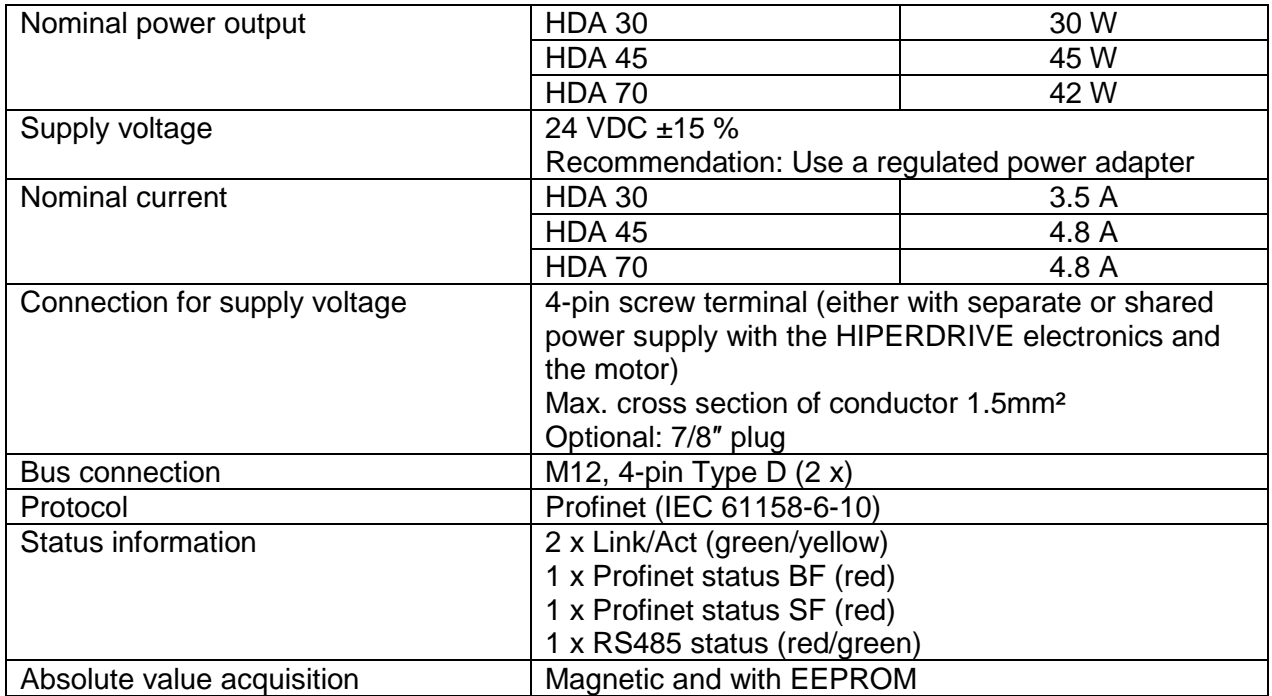

#### **Physical data**

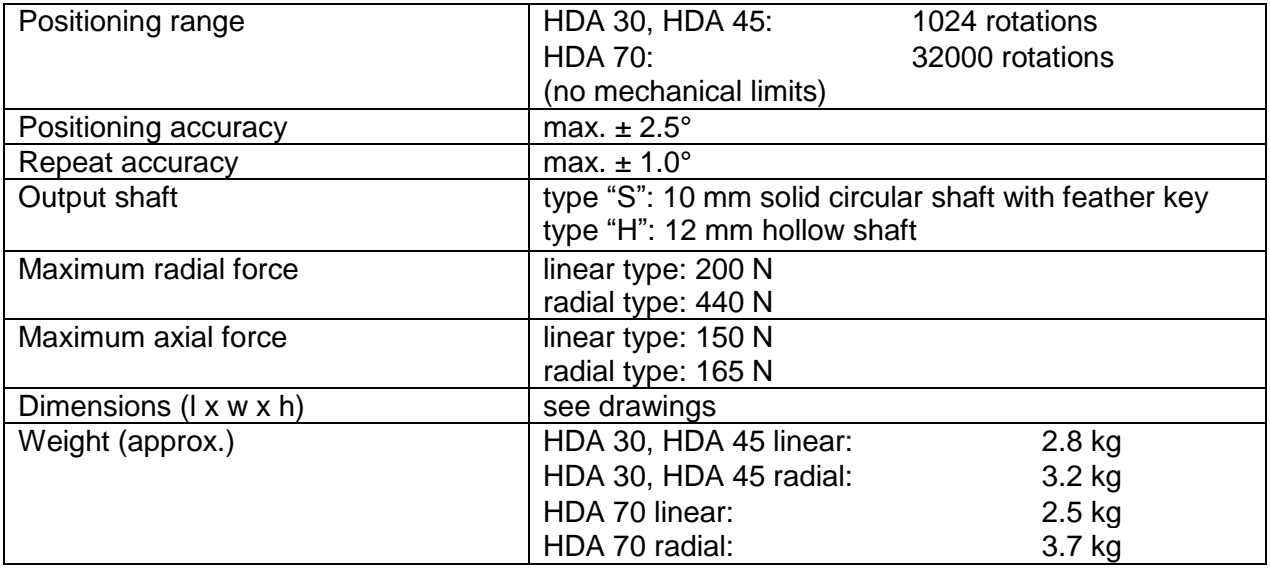

## **10 Dimension drawings**

For additional specifications and dimension drawings, please visit our website at

[www.halstrup-walcher.de/en/produkte/positioniertechnik/positioniersysteme/index.php](http://www.halstrup-walcher.de/en/produkte/positioniertechnik/positioniersysteme/index.php)

7100.005284D\_Hiperdrive\_PNET.doc 05/2017 Re